# UNIVERSIDADE FEDERAL DE SANTA MARIA CENTRO DE TECNOLOGIA CURSO DE CIÊNCIA DA COMPUTAÇÃO

# DESENVOLVIMENTO DE INTERFACE WEB MULTIUSUÁRIO PARA SISTEMA DE GERAÇÃO AUTOMÁTICA DE QUADROS DE HORÁRIOS **ESCOLARES**

TRABALHO DE GRADUAÇÃO

Vinicius Stein Dani

Santa Maria, RS, Brasil 2014

# DESENVOLVIMENTO DE INTERFACE WEB MULTIUSUÁRIO PARA SISTEMA DE GERAÇÃO AUTOMÁTICA DE QUADROS DE HORÁRIOS **ESCOLARES**

por

### Vinicius Stein Dani

Trabalho de Graduação apresentado ao Curso de Ciência da Computação da Universidade Federal de Santa Maria (UFSM, RS), como requisito parcial para a obtenção do grau de Bacharel em Ciência da Computação

## Orientadora: Profª. Drª. Giliane Bernardi

Trabalho de Graduação N. 377 Santa Maria, RS, Brasil 2014

Universidade Federal de Santa Maria Centro de Tecnologia Curso de Ciência da Computação

A comissão Examinadora, abaixo assinada, aprova o Trabalho de Graduação

# DESENVOLVIMENTO DE INTERFACE WEB MULTIUSUÁRIO PARA SISTEMA DE GERAÇÃO AUTOMÁTICA DE QUADROS DE HORÁRIOS ESCOLARES

elaborado por Vinicius Stein Dani

como requisito parcial para obtenção do grau de Bacharel em Ciência da Computação

### COMISSÃO EXAMINADORA:

GALujz<br>Prof<sup>2</sup>. Dr<sup>2</sup>. Gibane Bernardi (Presidente/Orientador)

Marcia Pagn

Santa Maria, 11 de Julho de 2014

"*The best time to plant a tree was 20 years ago. The second best time is now.*" — PROVÉRBIO CHINÊS

"*Success consists of going from failure to failure without loss of enthusiasm.*" — WINSTON CHURCHILL

> "*It is never too late to be what you might have been.*" — GEORGE ELIOT

"*Build your own dreams or someone else will hire you to build theirs*" — FARRAH GRAY

#### AGRADECIMENTOS

Agradeço, inicialmente, aos meus queridos pais, por toda a dedicação, investimento e, principalmente, paciência para me aguentar durante anos dizendo que me formaria no ano seguinte. Agradeço também à minha namorada Luana, pelo carinho, incentivo, parceria e, principalmente, por acreditar no meu potencial. Aos amigos Árton e Olinto, por compartilharem comigo seus conhecimentos e experiências imensuráveis! À minha orientadora, Giliane, e às Professoras Ana Winck e Marcia Pasin, componentes da comissão examinadora deste trabalho, que aceitaram o desafio. Aos amigos Amadeus, Bubu, Bruno, Gilson, Gustavo, Pedro e, principalmente, Jack, pelas companhia, compreensão, diversão e palavras de apoio. Aos meus tios Teco e Adriana pelo carinho e pelos churrascos maravilhosos de Domingo! E, por fim, a todos aqueles que fizeram parte, em menor ou maior grau, do percurso que me trouxe até aqui. Sem vocês este trabalho não teria sido realizado.

Embora minha opinião pessoal seja contra religião, acredito que há uma força Divina, usualmente chamada de Deus, e a Ele(a) (seja quem e/ou o que for), dedico os meu mais profundos agradecimentos.

À todos, meu mais sincero obrigado.

#### RESUMO

Trabalho de Graduação Curso de Ciência da Computação Universidade Federal de Santa Maria

### DESENVOLVIMENTO DE INTERFACE WEB MULTIUSUÁRIO PARA SISTEMA DE GERAÇÃO AUTOMÁTICA DE QUADROS DE HORÁRIOS ESCOLARES

Autor: Vinicius Stein Dani Orientador: Profª. Drª. Giliane Bernardi Local e data da defesa: Santa Maria, 11 de Julho de 2014.

Um processo comum em todo ambiente escolar é a elaboração de quadros de horários. O gerenciamento dessa tarefa costuma ficar centralizado em um professor "gestor", o qual se responsabiliza por receber as disponibilidades de todos os professores da instituição e, com isso, construir o quadro de horários manualmente. No mercado existem empresas - e na literatura acadêmica trabalhos - que oferecem soluções para automatizar esse processo. Entretanto, não oferecem soluções que permitam aos próprios professores da instituição fornecer suas disponibilidades através das soluções oferecidas. Este trabalho avalia uma solução comercial junto a alguns de seus usuários, desenvolve uma interface *web* multiusuário e a avalia junto a especialistas. O resultado obtido com o presente trabalho, embora contenha aspectos que ainda possam passar por melhorias, satisfaz o esperado pelas demandas.

Palavras-chave: interface, web, multiusuário, quadros de horários.

#### **ABSTRACT**

Trabalho de Graduação Undergraduate Program in Computer Science Universidade Federal de Santa Maria

## DEVELOPMENT OF A MULTI USER WEB INTERFACE FOR A SCHOOL TIMETABLING SYSTEM

Author: Vinicius Stein Dani Advisor: Profª. Drª. Giliane Bernardi

A common process throughout the school environment is to produce timetables. The management of this task is usually centered on a teacher "manager", which is responsible for receiving the availabilities of all teachers of the institution and thereby build the timetable manually. In the market there are companies - and in the literature, academic papers - that offer solutions to automate this process. However, they do not offer solutions enabling own lecturers to provide their availability through the solutions offered. This paper evaluates a commercial solution along with some of its members, develops a multi-user web interface and evaluate it along with experts. The results obtained from this study, although it contains aspects that may still undergo improvements, meets the expected demands.

Keywords: interface, web, multiuser, timetabling.

## LISTA DE FIGURAS

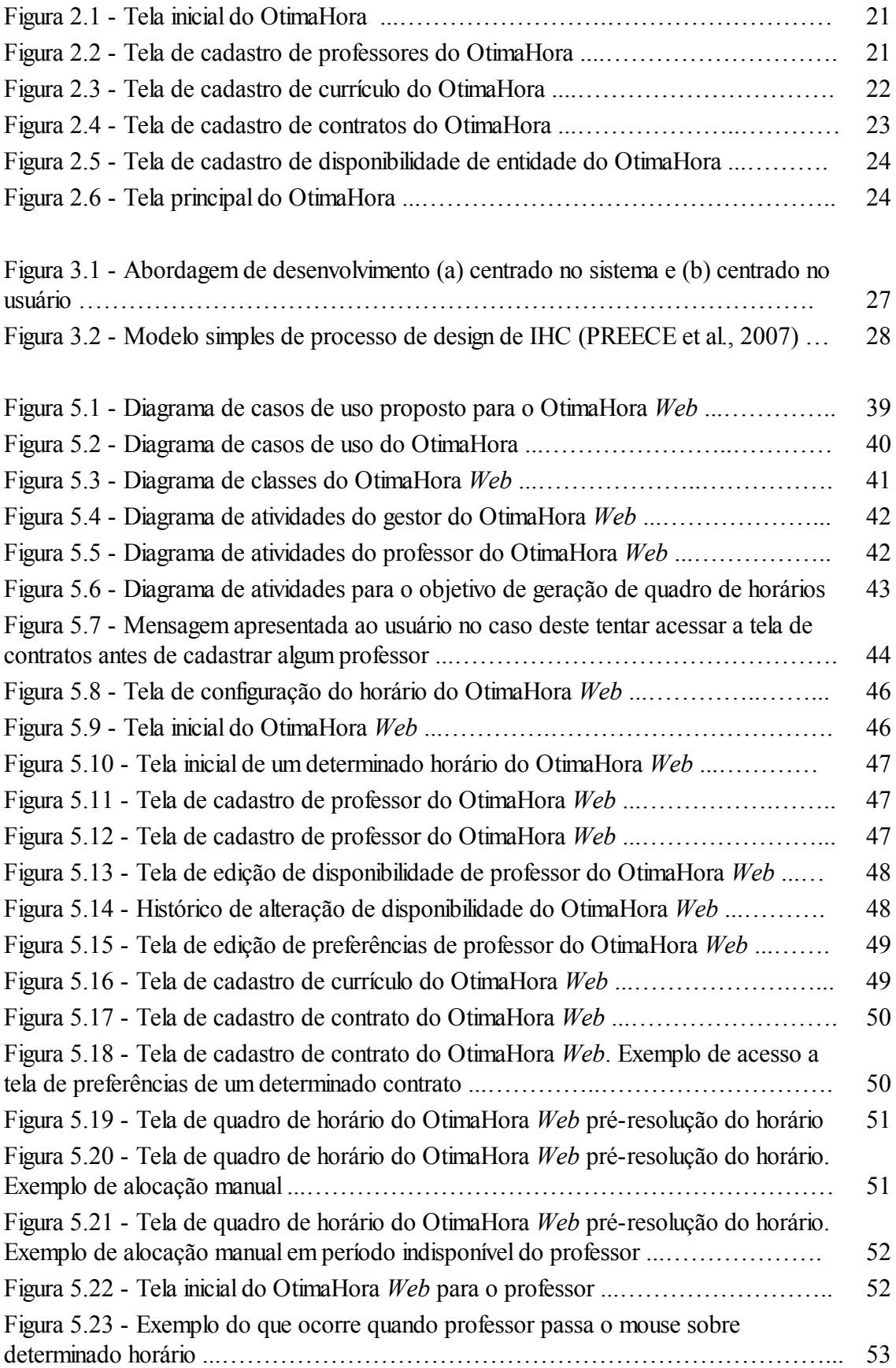

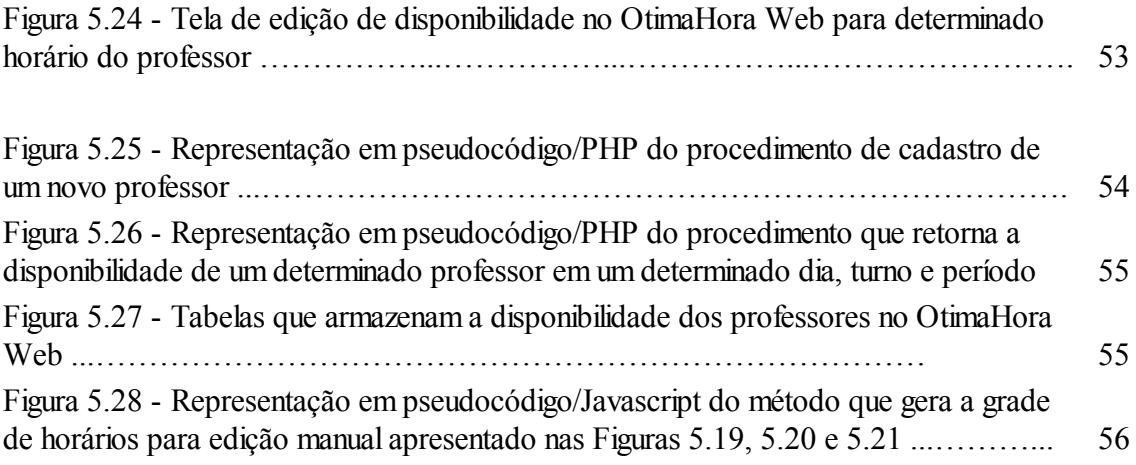

## LISTA DE TABELAS

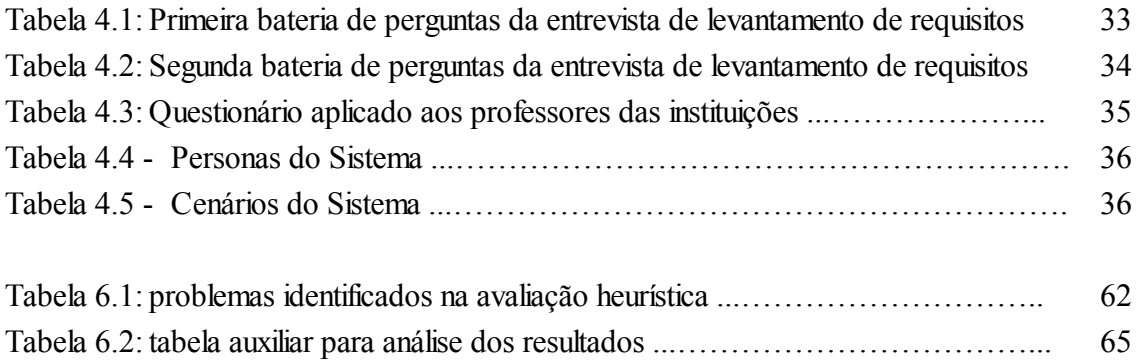

# SUMÁRIO

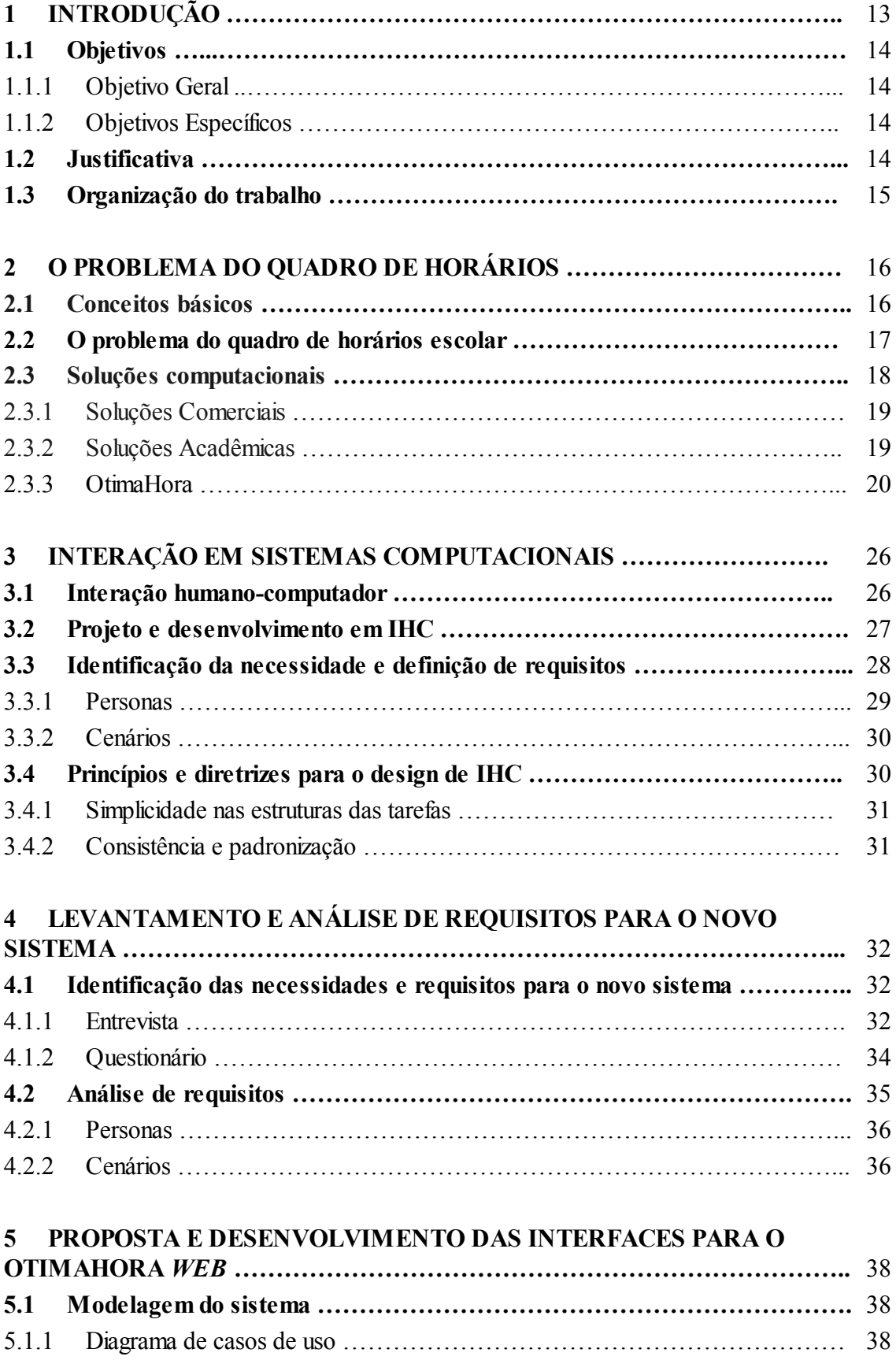

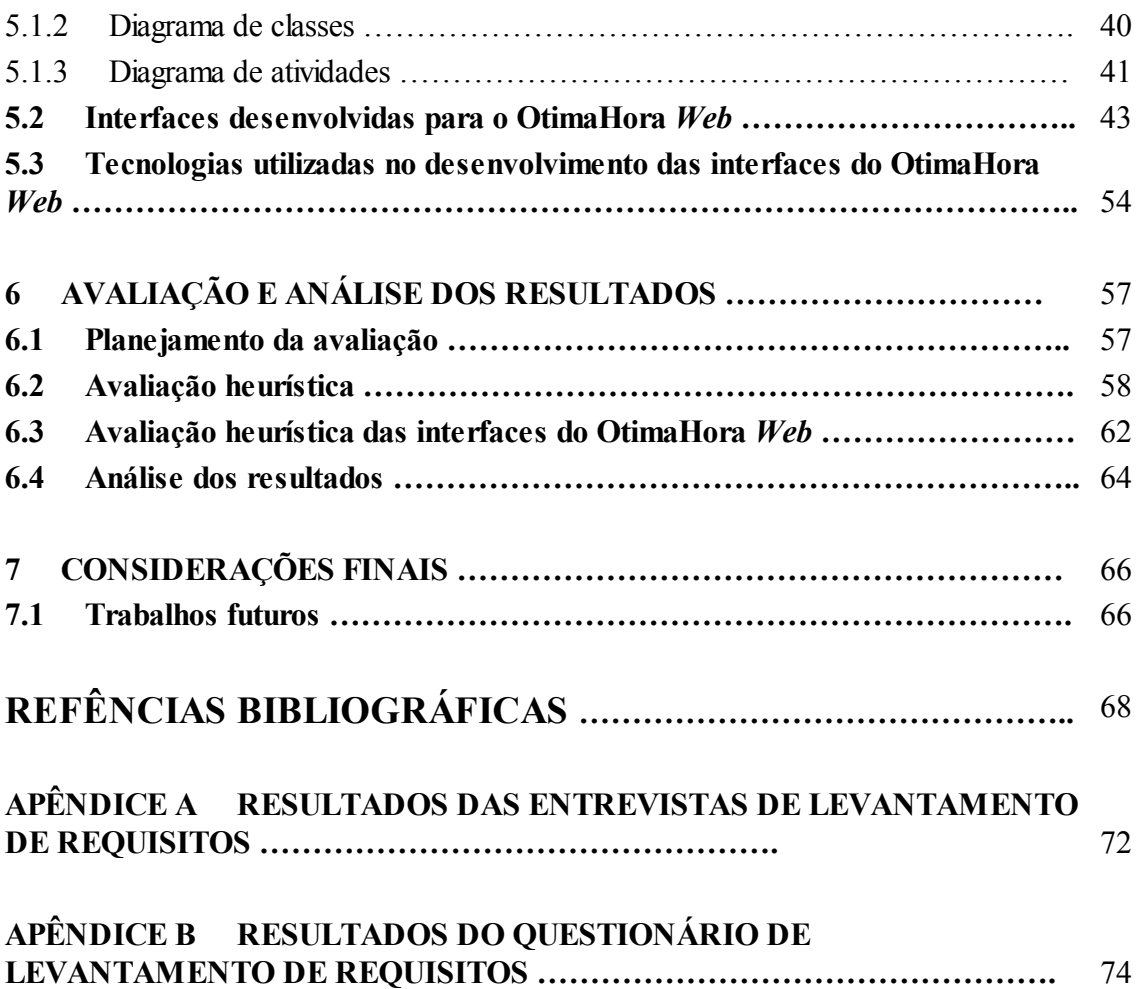

### 1 INTRODUÇÃO

Um processo comum em todo ambiente escolar é a elaboração de quadros de horários com base em um conjunto de professores, turmas e disciplinas disponíveis. A tarefa de criação do quadro de horários é atribuída, geralmente, a um professor gestor. Este precisa definir os dias, turnos e períodos em que cada integrante da equipe de professores deve trabalhar, considerando várias restrições e preferências. Devido ao grande número de critérios que precisam ser levados em consideração, a elaboração manual de um quadro de horários pode consumir vários dias para ser concluída e, ainda assim, gerar um resultado aquém do desejado.

Os horários de trabalho influenciam diretamente na satisfação dos professores e na qualidade das aulas. Um quadro de horário deficiente pode causar vários problemas como sobrecarga de trabalho, faltas sem justificativa, adoecimentos e conflitos internos entre membros da equipe (MOURA, 2008).

Considerando essas e outras questões, pesquisadores propuseram a criação de *softwares* para automatizar a criação de horários (DORNELES, 2010; HAMAWAKI, 2005). Os resultados desses estudos indicam que a assistência de um programa de computador fornece resultados melhores e mais rápidos que o processo manual. Tais pesquisadores propõem soluções para a geração do horário em si.

O presente trabalho, por sua vez, propõe uma solução de interface a um *software* de geração de quadros de horários (doravante "resolvedor") com intuito de permitir a interação do gestor - e dos professores - com o processo de resolução do horário, a partir de qualquer computador com acesso à *internet*. Essa interface é uma proposta de evolução ao "OtimaHora", interface comercial *desktop* monousuário já existente no mercado, que, apesar de ser uma solução amplamente aceita, demonstrou-se deficiente em dois pontos que o presente trabalho propõe melhorias: ser monousuário e não permitir acesso à interface a partir de qualquer computador com acesso à *internet*. O "OtimaHora" é uma solução de propriedade da "Otimalog Tecnologia da Decisão" (http://www.otimalog.com/), empresa com sede na Incubadora Tecnológica de Santa Maria. A Otimalog possui, atualmente, 8 clientes só na cidade de Santa Maria - RS, totalizando mais de 500 usuários ativos (entre gestores e professores).

#### 1.1 Objetivos

#### 1.1.1 Objetivo Geral

Desenvolver uma interface *web* multiusuário, capaz de interagir com um resolvedor comercial já existente no mercado, para auxiliar na geração dos quadros de horários escolares de uma maneira mais ágil e com qualidade superior a confecção manual do horário, fornecendo, a todos os envolvidos no horário, a possibilidade de auxiliar no processo de geração de quadros de horários, tarefa complexa e de difícil resolução.

#### 1.1.2 Objetivos Específicos

Como objetivos específicos, destacam-se:

- 1. Realizar uma avaliação do OtimaHora *Desktop* junto a usuários, de forma a verificar fragilidades e definir requisitos para a nova proposta;
- 2. Modelar e desenvolver a nova interface;
- 3. Analisar abordagens de avaliação de interface sob o ponto de vista de usabilidade;
- 4. Avaliar a interface desenvolvida junto a especialistas;
- 5. Analisar resultados obtidos.

#### 1.2 Justificativa

O processo de geração de quadros de horários escolares é uma atividade que, embora realizada apenas em um ou dois momentos ao longo do ano letivo, dispende bastante tempo dos professores gestores. O uso de um sistema de informação projetado para automatizar essa tarefa gera horários de maior qualidade em relação ao processo manual (DORNELES, 2010) permitindo, assim, que os profissionais dediquem mais tempo a outras atividades da escola.

Em Santa Maria - RS, na maioria das escolas municipais os quadros de horários ainda são confeccionados manualmente ou com o apoio de planilhas eletrônicas (OTIMALOG, 2010).

Com relação à plataforma proposta, o autor do presente trabalho não encontrou nenhuma interface *web* multiusuário desenvolvida no Brasil referente à utilização de um *software* para a geração automatizada de quadros de horários escolares até o presente momento.

Estudos (ALVES, R. H. de J., 2010; GOTLIEB, C., 1963) encontrados sobre o tema "quadros de horários escolares" geralmente tratam do resolvedor em si, desconsiderando - ou simplesmente dando pouca importância a - a interface que deveria facilitar o processo de fornecimento de informações para a geração do quadro de horários e geração de relatórios referentes a essas informações, tampouco ao processo de interação entre os multiusuários dentro do sistema, uma vez que não foi encontrado nenhum trabalho que se dedique a elaboração de tal interface multiusuário.

#### 1.3 Organização do trabalho

O trabalho apresentado encontra-se organizado através da seguinte estrutura: no capítulo 2 é apresentado brevemente o problema da geração de horários. No capítulo 3, são descritos alguns fundamentos de interação humano-computador úteis para o presente trabalho. No capítulo 4 é apresentado o levantamento de requisitos para o novo sistema. No capítulo 5 é apresentada a proposta e desenvolvimento do novo sistema. No capítulo 6 é apresentada a avaliação e análise dos resultados. Por fim, no capítulo 7 são apresentadas as considerações finais.

### 2 O PROBLEMA DO QUADRO DE HORÁRIOS

Este capítulo tem como objetivo apresentar o problema do quadro de horários, trazendo algumas definições, restrições básicas e discussões sobre o problema foco deste trabalho: o quadro de horários escolar.

#### 2.1 Conceitos básicos

O problema típico de horários consiste em agendar eventos satisfazendo um conjunto de restrições de vários tipos. Essas restrições podem ser classificadas em dois grandes grupos (SCHAERF, 1999):

- Restrições "*hard*", ou rígidas: são aquelas que devem ser satisfeitas. Exemplo: um professor não pode lecionar em duas turmas diferentes em um mesmo período;
- Restrições "*soft*", ou flexíveis: são aquelas que podem, em último caso, não ser satisfeitas. Exemplo: um professor não gostaria de lecionar o primeiro período de segunda-feira de manhã.

Existem ainda restrições (SOUZA, 2000) de compacidade, onde cada professor deseja uma agenda de aulas com o menor número possível de janelas e aulas isoladas; de distribuição, onde as aulas de uma mesma disciplina para uma determinada turma precisam ser espalhadas tão uniformemente quanto possível ao longo da semana; de gerenciamento de aulas duplas (doravante, aulas geminadas), onde duas alocações de uma aula precisam ocorrer em dois períodos consecutivos, entre outras.

O presente trabalho implementará uma interface para o resolvedor apresentado por (DORNELES, 2010), que considera esses conceitos de restrições e, ainda, os seguintes conceitos:

- Instância: é o conjunto específico de entidades e restrições que definem um dado problema de criação de horário. Geralmente, as entidades são professores, turmas, disciplinas, salas, quadras, etc;
- Currículo: indica qual a carga horária semanal de cada conjunto *disciplina x turma*;
- Contrato: é uma especificação das aulas que precisam ser ministradas e de

seus componentes. Um contrato é a união de uma disciplina, uma turma e um ou mais professores. Cada professor pode estar presente em um ou mais contratos. Cada contrato pode ter a si vinculado um ou mais recursos e restrições;

- Recurso: um recurso é uma entidade que existe em quantidade limitada e é passível de ser compartilhada entre as aulas. Como exemplos de recursos tem-se salas de aula, projetores, quadras de esporte, etc;
- Alocação: a alocação é a representação "física" de uma aula do contrato. Ela determina exatamente em que dia, turno e período uma aula acontece. O principal objetivo na criação de um horário é determinar as alocações de cada contrato;
- Solução: é o conjunto de todas as alocações necessárias em um horário. Uma solução é dita factível quando atende todas as restrições rígidas e infactível quando não atende.

Apesar de o presente trabalho não objetivar a apresentação do resolvedor em si, os conceitos apresentados nesta seção (e neste Capítulo) fazem-se necessários para uma melhor compreensão do problema. Esse embasamento teórico permite apresentar de maneira mais efetiva o "OtimaHora", para que as necessidades de seus usuários sejam melhor justificadas ao analisar o sistema atual em uso.

Na seção seguinte, são apresentadas as principais classes de problemas de geração de quadros de horários, com destaque para o problema de quadro de horário escola, foco deste trabalho.

#### 2.2 O problema do quadro de horários escolar

Segundo Schaerf (1999), um grande número de variantes do problema de geração de quadros de horários tem sido proposto na literatura, os quais diferem entre si pelo tipo de instituição envolvida (universidade ou escola) e os tipos de restrições consideradas. Dessa maneira, classificam-se os problemas de geração de quadros de horários em três classes principais:

> 1. Horários de escolas: horário semanal de todas as turmas de uma escola, evitando que um mesmo professor lecione duas aulas ao mesmo tempo;

- 2. Horários de universidades: horário semanal para todas as disciplinas de um conjunto de cursos da universidade, minimizando sobreposições de disciplinas de cursos tendo alunos em comum;
- 3. Horários de exames: horário dos exames de cada disciplina onde evita-se que um mesmo aluno tenha mais de um exame no mesmo dia e, ainda, procura-se espalhar os exames ao longo da semana deixando-os tão espaçados entre si quanto possível.

O problema de programação de horários em escolas é também conhecido como problema "professor-turma" (ou, do inglês, "*class-teacher*") (GOTLIEB, 1963) e é o problema típico de escolas de ensino fundamental e médio onde as aulas devem ser agendadas para um conjunto de turmas e professores, onde objetiva-se montar um quadro de horários semanal, de tal forma que:

- as cargas horárias de todas as disciplinas de todas as turmas sejam cumpridas;
- cada turma não tenha aula com mais de um professor ao mesmo tempo;
- um professor não lecione para mais de uma turma em um mesmo período;
- as alocações respeitem o conjunto das disponibilidades das entidades envolvidas nos contratos.

É para o contexto do problema "professor-turma" de geração de quadro de horários que a interface resultado do presente trabalho será implementada. A seção a seguir apresenta soluções computacionais que objetivam tratar o problema de resolução do horário em si. São apresentadas soluções comerciais (seção 2.2.1), acadêmicas (seção 2.2.2) e, por fim, o "OtimaHora", que é o *software* para o qual o presente trabalho propõe uma interface *web* e multiusuário.

#### 2.3 Soluções computacionais

O problema do quadro de horários é antigo. As primeiras pesquisas conhecidas sobre esse assunto datam da década de 1960, com trabalhos de Appleby et al. (1960), Gotlieb (1962), Cole (1964), Cisma (1964) e Timmreck (1967), que descrevem propostas de solução inicialmente bastante restritas do problema. A primeira conferência internacional específica sobre elaboração automatizada de horário (PATAT, do inglês "*Practice and Theory on Automated Timetabling*") ocorreu em 1995.

Nesta seção, são apresentadas duas soluções comerciais (seção 2.3.1), abordagens acadêmicas (seção 2.3.2) e o OtimaHora (seção 2.3.3).

#### 2.3.1 Soluções Comerciais

Existem, no mercado brasileiro, poucas soluções em *software* para geração de horários. A principal, atualmente, é o Urânia<sup>1</sup>, da empresa "Geha Sistemas Especialistas" (GEHA, 2010). Essa solução é *software* proprietário e vendido sob licença de uso.

Um exemplo internacional de solução em *software* para a geração de horários é o aSc Timetables<sup>2</sup>, da "*Applied Software Consultants*". Esse *software* também é uma solução proprietária e vendida sob licença de uso.

Ambas as soluções possuem deficiências de acesso ao *software* por parte dos professores gestores (são *softwares desktop*) e demais envolvidos na geração do horário (não são *softwares* multiusuários).

2.3.2 Soluções Acadêmicas

Segundo Cooper e Kingston (1995), Souza (2000) e Lobo (2005), mais recentemente, várias propostas de equacionamento do problema surgiram com o uso das mais diferentes técnicas da área de Inteligência Artificial como, por exemplo:

- *Simulated Annealing* (ABRAMSON, 1991);
- Pesquisa Tabu (DORNELES, 2010);
- Algoritmos Genéticos e Genéticos Construtivos (COLORNI et al., 1993);
- Algoritmos Evolucionários e de Heurística Gulosa;
- Redes Neurais (LIM, 1991);
- Grafos; e
- Modelo Matemático e Método Misto.

Todas essas abordagens são conhecidas da academia, conforme descrito por Kotsko (2003), Ciscon (2006) e Goes et al. (2010). Em geral, segundo Paim (2008), esses trabalhos utilizam apenas uma abordagem para o tratamento do problema para atender a uma

<sup>1</sup> Website do Urânia: http://www.horario.com.br/

<sup>2</sup> Website do *aSc Timetables*: http://www.asctimetables.com/

instituição específica. As diversidades de regimes educacionais, diferenças entre países e regiões e características diversas de cada instituição de ensino levaram a comunidade científica a um consenso de que o problema de programação de horários é de difícil generalização.

O desafio atual está em associar as diversas metodologias e abordagens da Inteligência Artificial na busca de uma solução geral e que seja simultaneamente eficaz.

#### 2.3.3 OtimaHora

O OtimaHora é uma aplicação para geração de quadro de horários desenvolvida pela empresa "Otimalog Tecnologia da Decisão"<sup>3</sup>, sediada na Incubadora Tecnológica de Santa Maria, e sua versão, apresentada por Dorneles (2010) foi criada com as seguintes propostas:

- 1. Implementar novas restrições em adição as pré-existentes na literatura;
- 2. Obter dados de uma forma mais ágil e com uma representação extensível;
- 3. Fornecer uma interface com usuário que seja próxima da sua realidade para permitir um *feedback* construtivo.

O OtimaHora foi projetado com base em dois componentes básicos:

- 1. Uma interface gráfica que contém a lógica de armazenamento, manipulação e apresentação dos dados da aplicação; e
- 2. Um resolvedor, que implementa a inteligência computacional responsável por resolver o horário.

A comunicação entre esses dois componentes dá-se através de um arquivo ".xml" gerado pela interface e lido pelo resolvedor. Este, por sua vez, responde àquele também através de um arquivo ".xml".

A interface gráfica foi desenvolvida utilizando a linguagem Java, em conjunto com a biblioteca gráfica SWT (IBM, 2010).

A tela inicial do programa é apresentada na Figura 2.1 e permite ao usuário "Criar um novo projeto", ou seja, um novo horário; ou continuar trabalhando em algum dos "Projetos recentes". Ainda, é possível ter acesso ao manual de ajuda a partir da tela inicial.

<sup>3</sup> Website da Otimalog Tecnologia da Decisão: http://www.otimalog.com/

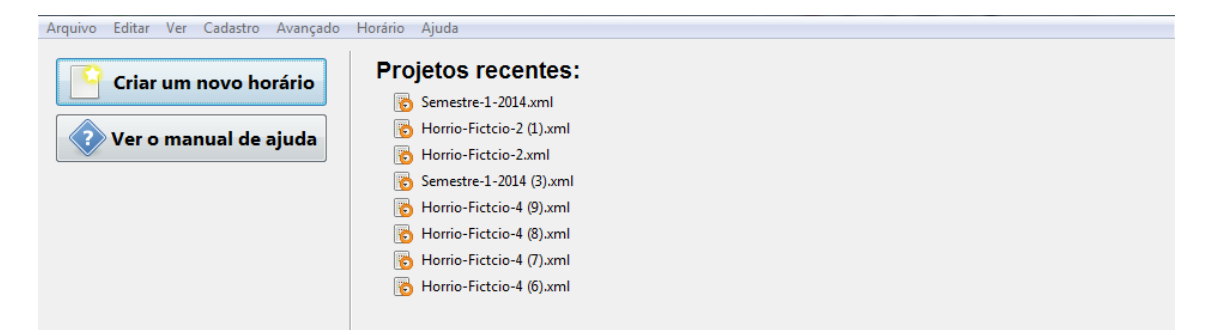

Figura 2.1: tela inicial do OtimaHora.

Caso o usuário decida criar um novo horário, ele é guiado por um assistente de criação do horário, pelas telas de entrada de dados necessários para a geração do horário. Assim, o usuário é conduzido pelas telas de cadastro de professores (Figura 2.2), turmas, disciplinas, currículo (Figura 2.3), recursos e, por fim, contratos (Figura 2.4). As telas de cadastro de professor (Figura 2.2), turmas, disciplinas e recursos são similares.

| Passo 5:<br><b>Cadastrar professores</b><br>Para alterar a disponibilidade de um professor selecione-o com duplo clique na lista ou clique em 'Disponibilidade'.<br>Editar (C) Disponibilidade 199 Preferências<br>Excluir<br>Novo professor<br>Mais $\rightarrow$<br>Localizar |             |             |                                             |          |             |          |                |           |                 |  |
|----------------------------------------------------------------------------------------------------|-------------|-------------|---------------------------------------------|----------|-------------|----------|----------------|-----------|-----------------|--|
| Selecionar todos<br>Nome                                                                                                    | Abreviatura |             | Disponibilidade Evitar janelas entre Turnos |          | <b>Dias</b> | Períodos | Dias livres em | Sugestões | Dia obrigatório |  |
| João<br>$\overline{v}$                                                                                                    | João        | 20 períodos |                                             | (Padrão) | (Padrão)    | (Padrão) | (Padrão)       | (Padrão)  | (Padrão)        |  |
| Maria                                                                                                    | Maria       | 20 períodos |                                             | (Padrão) | (Padrão)    | (Padrão) | (Padrão)       | (Padrão)  | (Padrão)        |  |
| Criar novo professor                                                                                                    |             |             |                                             |          |             |          |                |           |                 |  |
| Exibindo 2 professores<br><b>Noltar</b><br>Cancelar<br>Avançar                                                                                                    |             |             |                                             |          |             |          |                |           |                 |  |

Figura 2.2: tela de cadastro de professores do OtimaHora.

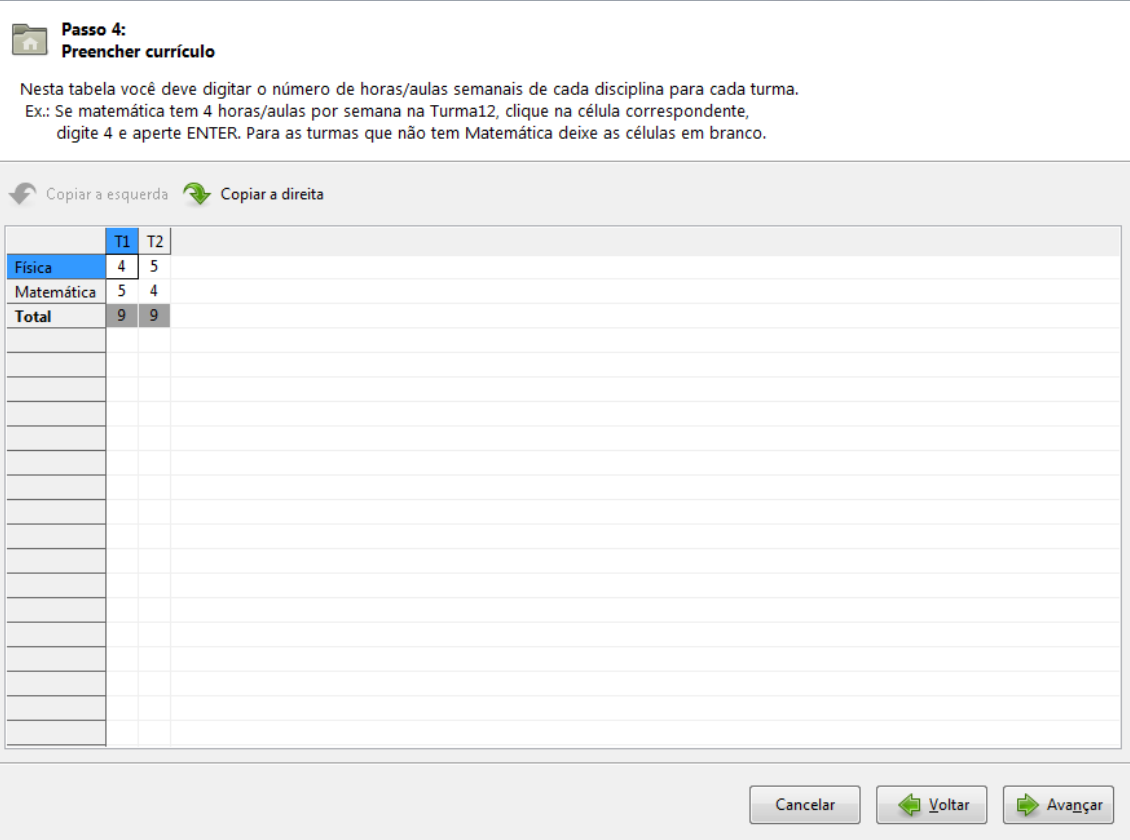

Figura 2.3: tela de cadastro de currículo do OtimaHora.

A tela de cadastro de contratos (Figura 2.4) permite ao usuário selecionar um professor na lista de professores à esquerda e clicar sobre a posição correspondente à disciplina e turma desejada para criar o contrato.

Se for necessário adicionar um recurso ou alterar alguma restrição do contrato, o usuário pode selecionar o contrato desejado e clicar em "Recursos" ou "Preferências", respectivamente.

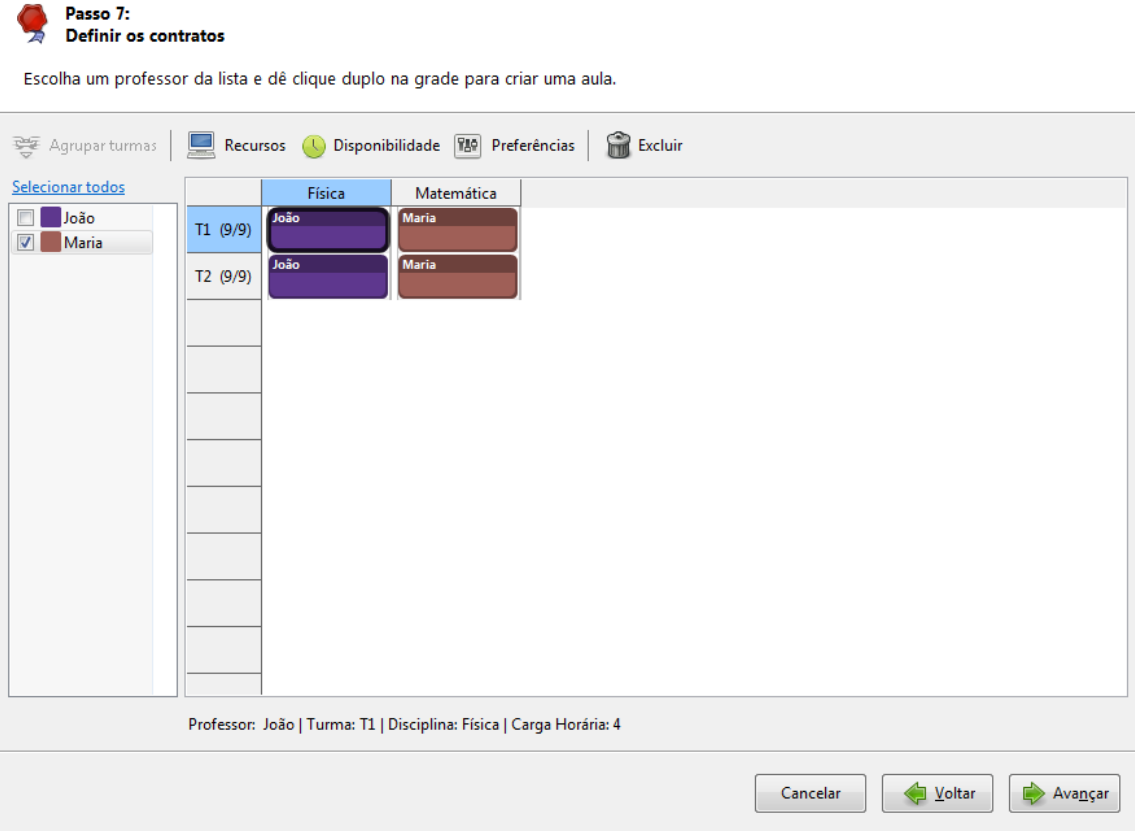

Figura 2.4: tela de cadastro de contratos do OtimaHora.

Para professor, turma, disciplina, recurso e contrato, o usuário pode cadastrar sua respectiva disponibilidade (Figura 2.5). As telas de cadastro de disponibilidade de professor, turma, disciplina, recurso e contrato são similares.

Após o cadastro dos dados necessários para a geração do horário, o usuário pode executar o resolvedor através do botão "Criar novo", a partir da tela principal do OtimaHora (Figura 2.6). Essa tela é responsável por exibir as alocações do horário e permite agilizar eventuais alterações manuais que o usuário desejar realizar.

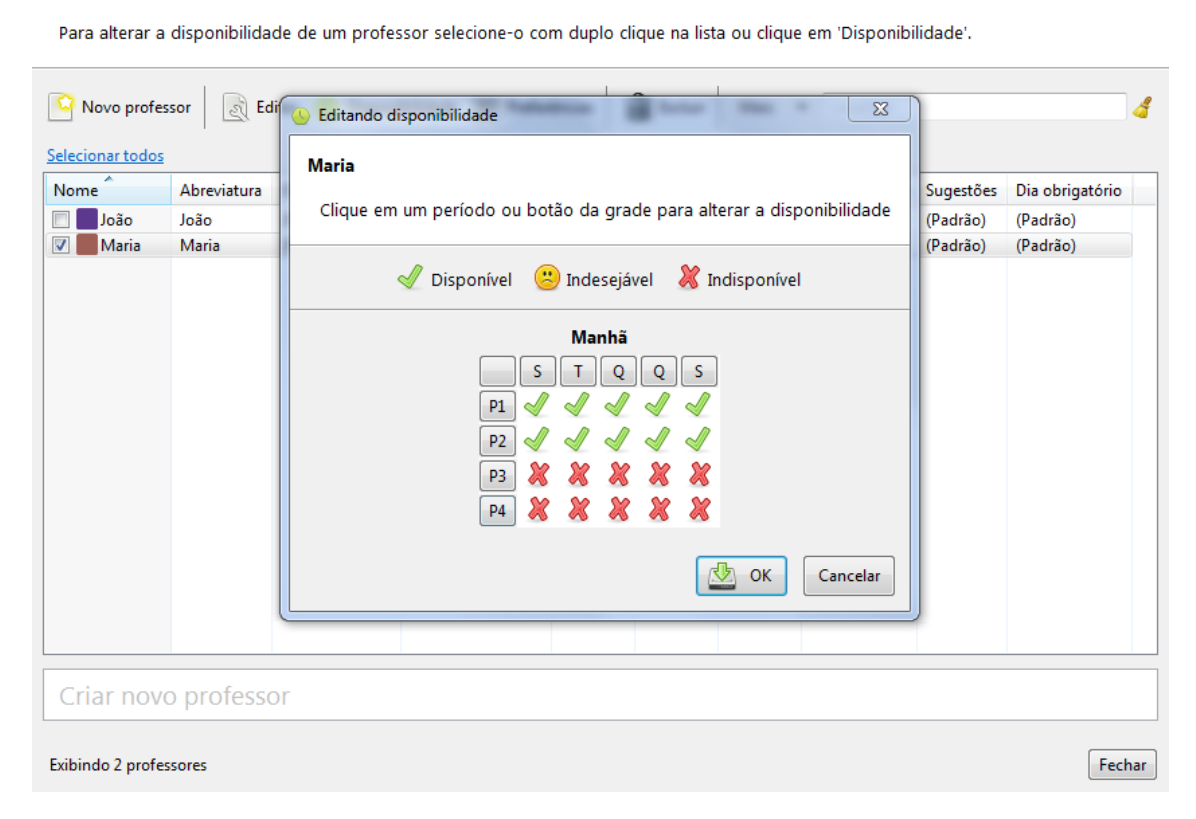

**Professores** 

Figura 2.5: tela de cadastro de disponibilidade de entidade do OtimaHora.

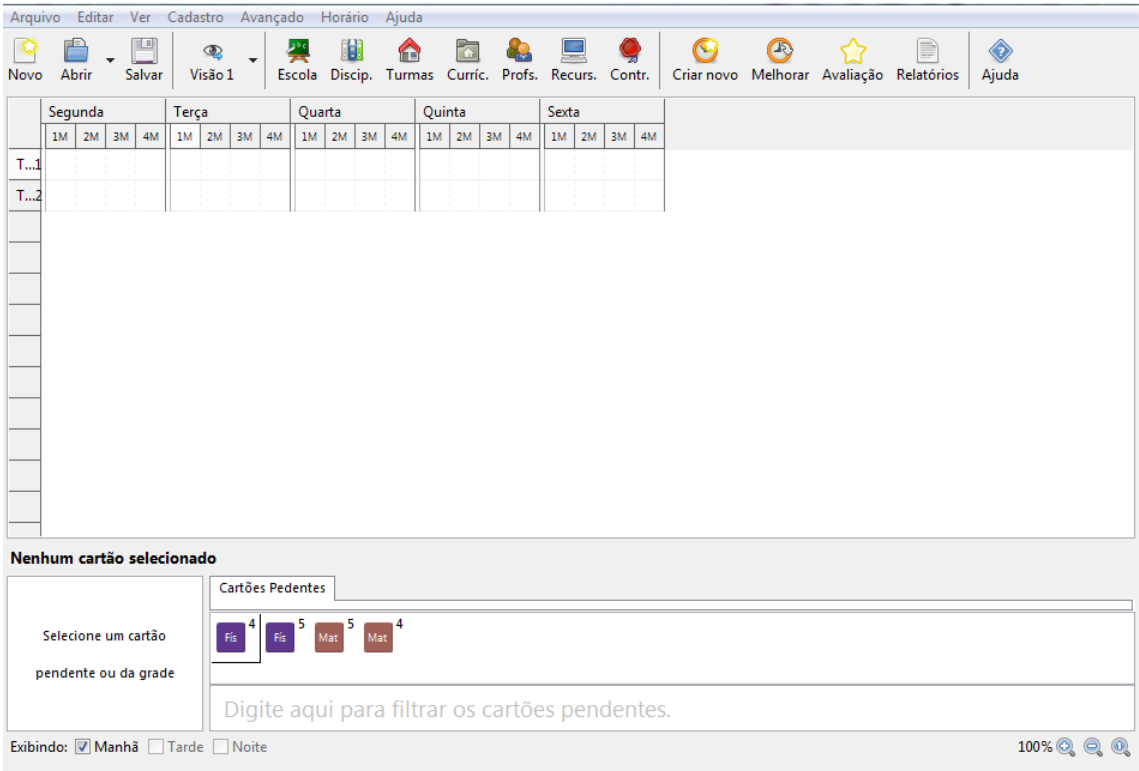

Figura 2.6: tela principal do OtimaHora.

O cadastro de todos os dados do horário costuma ser realizado por um professor gestor que precisa, de alguma maneira, recolher junto aos professores suas disponibilidades. Cada instituição executa essa ação de uma maneira. Usualmente, isso é feito através de uma planilha impressa e entregue aos professores, os quais a devolvem preenchida para o gestor que, por sua vez, precisa ler, interpretar e atualizar o sistema com essas informações. Após isso, e considerando que os demais cadastros necessários para a geração do horário já tenham sido feitos, o gestor pode "Criar novo" (Figura 2.6) horário. Caso o horário gerado seja infactível (ou seja, não atenda todas as restrições rígidas), esse processo de recolher novas disponibilidades repete-se, enquanto alterações no horário forem necessárias.

Apesar de o OtimaHora ser uma solução amplamente utilizada, com boa receptividade e satisfação por parte de seus usuários, percebeu-se a necessidade de se ter uma maneira de facilitar esse processo para o gestor e, ainda, passar para o professor a responsabilidade de inserir suas disponibilidades no sistema. Mas como fazer isso de maneira eficiente através de uma aplicação *desktop*?

Além disso, o processo de geração do horário, mesmo auxiliado por *software*, demanda tempo e, em muitos casos, os professores gestores demonstraram interesse em poder utilizar o OtimaHora remotamente, a partir de suas casas, e não somente no ambiente institucional de ensino contratante do serviço.

Sob essas demandas, do gestor poder utilizar a aplicação de qualquer computador com acesso à *internet* e da necessidade de os professores também poderem interagir com a aplicação, surgiu o interesse na execução do presente trabalho.

### 3 INTERAÇÃO EM SISTEMAS COMPUTACIONAIS

Neste capítulo, são apresentados conceitos de interação humano-computador que serão úteis para cumprir o objetivo proposto pelo presente trabalho.

#### 3.1 Interação humano-computador

Nas últimas décadas, tem sido atribuída cada vez maior importância à interface de aplicações computacionais. "A interface de uma aplicação computacional envolve todos os aspectos de um sistema com o qual mantemos contato" (MORAN, 1981) *apud* (DE SOUZA et al., 1999). É através da interface que os usuários têm acesso às funções da aplicação. Fatores de satisfação subjetiva, de eficiência, de segurança, de custo de treinamento, de retorno de investimento, todos, dependem de um bom *design* de interface.

A área de Interação Humano-Computador (IHC) tem por objetivo principal "fornecer aos pesquisadores e desenvolvedores de sistemas explicações e previsões para fenômenos de interação usuário-sistema e resultados práticos para o *design* da interface de usuário" (ACM SIGCHI, 1992) apud (DE SOUZA et al., 1999).

O objetivo fundamental da pesquisa em IHC, segundo Zuasnábar et al. (2003), é o de propiciar o desenvolvimento de sistemas mais amigáveis e úteis, e prover aos usuários experiências positivas durante sua utilização. O desafio em um mundo rico em informação não é somente o de tornar a informação disponível às pessoas em qualquer tempo, lugar ou forma, mas, especificamente, o de dizer as coisas corretas, no tempo correto e da maneira correta.

Grande parte dos profissionais da área de computação, segundo Barbosa (2010), costuma conceber um sistema interativo de "dentro pra fora" (Figura 3.1a); ou seja, conceber primeiro as representações de dados, algoritmos de processamento de dados e arquitetura do sistema, por ter a qualidade de construção do sistema como prioritária. Assim, pouca ou nenhuma atenção é dedicada aos usuários do sistema e em como eles o utilização, como se tudo o que é externo ao sistema fosse se adaptar a ele. Essa visão, denominada "centrada no sistema", costuma resultar em sistemas inapropriados sob o ponto de vista dos usuários.

Na abordagem de desenvolvimento, de "fora para dentro" (Figura 3.1b), por outro lado, segundo Barbosa (2010), o projeto de um sistema interativo começa pela investigação dos atores envolvidos, seus interesses, objetivos, atividades e contexto de uso, para depois identificar como viabilizar as ações identificadas como necessárias para os usuários dentro do sistema. Essa visão, usualmente, é denominada "centrada no usuário".

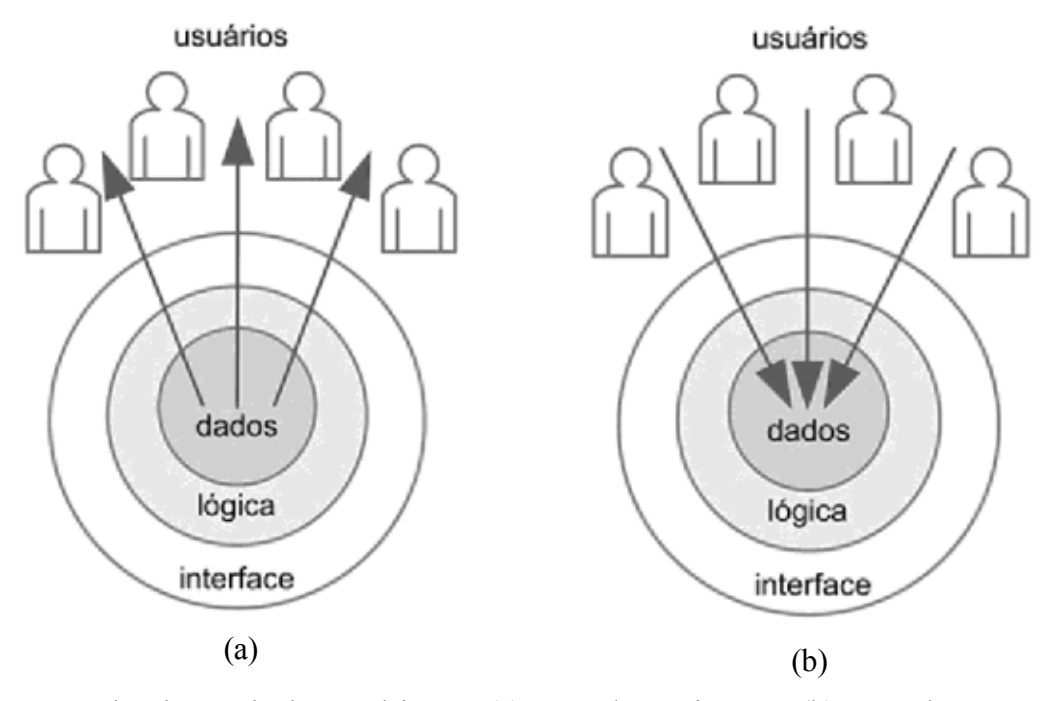

Figura 3.1: abordagem de desenvolvimento (a) centrado no sistema e (b) centrado no usuário.

#### 3.2 Projeto e desenvolvimento em IHC

Para o presente trabalho optou-se por seguir a abordagem de desenvolvimento centrada no usuário (de "fora para dentro") e utilizar um modelo simples de processo de *design* de IHC (Figura 3.2) com foco em atender em primeiro lugar as necessidades do usuário (BARBOSA, 2010).

A melhor maneira de assegurar que o desenvolvimento do *software* esteja levando as atividades dos usuários em conta é envolver usuários que realmente irão utilizar o sistema durante o desenvolvimento (PREECE et al, 2007). Dessa forma, os desenvolvedores conseguem obter um melhor entendimento das necessidades e dos objetivos dos usuários, o que leva a um produto mais adequado sob o ponto de vista do usuário.

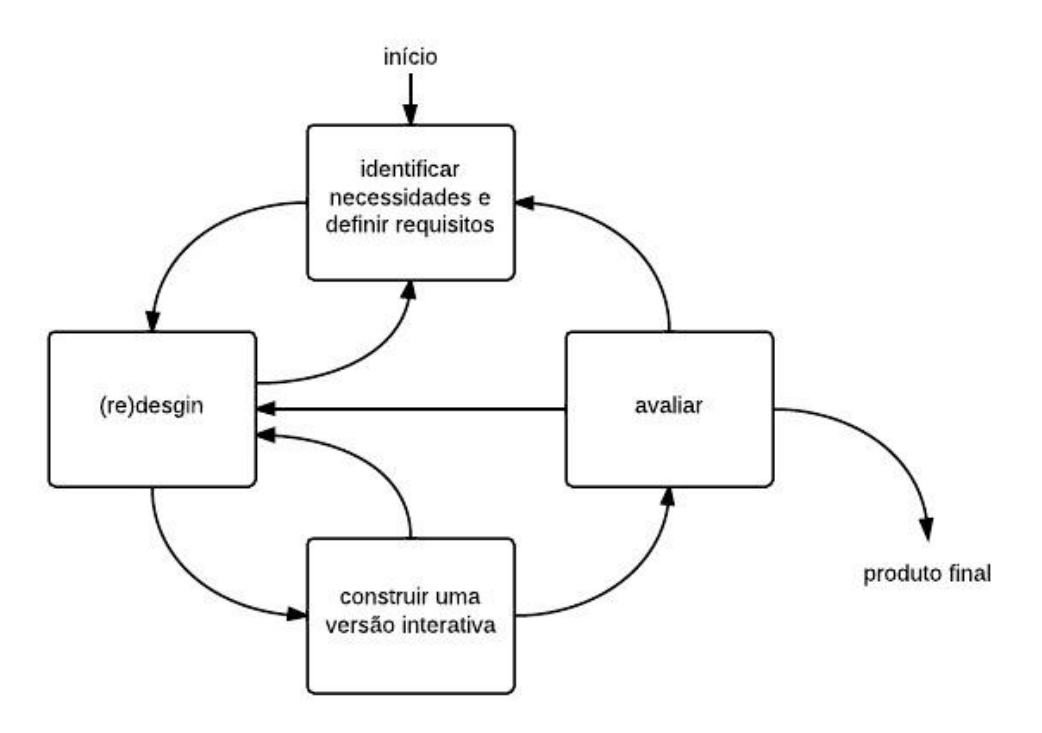

Figura 3.2: modelo simples de processo de *design* de IHC (PREECE et al., 2007).

Dessa maneira, este trabalho busca identificar as necessidades e os requisitos, desenvolver um *design* que procure considerar essas necessidades e requisitos, construir uma versão interativa que seja a representação do *design* desenvolvido e avaliar a versão interativa construída. A partir da avaliação, novas necessidades poderão surgir, até que o produto final possa ser disponibilizado ao usuário em definitivo.

No presente trabalho buscou-se dedicar atenção especial a etapa de identificação das necessidades e definição dos requisitos, considerando que trata-se de uma adaptação de um sistema existente, buscando potencializar a interação com seus usuários finais. A próxima seção apresenta algumas considerações sobre esta etapa.

#### 3.3 Identificação da necessidade e definição de requisitos

A etapa de identificação de necessidades e definição de requisitos tem como objetivo compreender quais os objetivos dos usuários ao utilizar o sistema e criar mecanismos que os auxiliem a alcançar esses objetivos. Para isso, é necessário conhecer quem serão os usuários do sistema, seus objetivos, suas características físicas, cognitivas e comportamentais, sua formação educacional e o que eles costumam fazer para alcançar seus objetivos (BARBOSA, 2010).

Um aspecto muito importante a se lembrar durante este processo é que o responsável pelo desenvolvimento do sistema não será a pessoa que irá utilizar o sistema final. Logo, se faz necessário entender as necessidades das pessoas que irão de fato utilizar o sistema. Isso não é fácil, mas conversar com pessoas usando entrevistas, observando-as e registrando suas atividades em vídeo, organizando grupos de interesse, etc., ajuda os responsáveis pela modelagem e desenvolvimento do sistema a entender tanto os requisitos quanto os problemas que as pessoas estão tendo com as maneiras existentes de se fazer as coisas (BENYON, 2011).

Esta estratégia é denominada *Design Participativo* (PREECE et al., 2007), e busca envolver os usuários por meio de técnicas que estimulam sua participação no processo de *design*, buscando a obtenção de um grande número de histórias que formam a base para o trabalho de análise. Adaptar várias histórias semelhantes em cenários mais estruturados também ajudará os desenvolvedores a entender e gerar requisitos.

Assim, este trabalho buscará adotar o design participativo como ferramenta para colocar em prática a abordagem de desenvolvimento de "fora para dentro" e conseguir, através de interações com os usuários, identificar as necessidades e definir os requisitos para a nova interface.

Considerando os modelos que podem ser desenvolvidos durante esta etapa, como resultado da identificação de requisitos, "Personas" e "Cenários" mostram-se potenciais técnicas úteis para auxiliar na definição de um estereótipo de usuário e conjunto de ações que este pretende realizar para alcançar seu objetivo. As próximas seções destacam estas duas técnicas.

#### 3.3.1 Personas

Personas são representações concretas dos diferentes tipos de pessoas para as quais o sistema ou serviço está sendo projetado. Personas devem ter um nome, alguns antecedentes e, o que é muito importante, algumas metas e aspirações (COOPER, 1999).

Embora personas sejam fictícias (i.e., não correspondem a uma pessoa real), elas são definidas com rigor e detalhes para representar usuários "típicos". Elas são derivadas de um processo de investigação que levanta as características dos usuários e descreve seus perfis (quais suas habilidades, expectativas e objetivos). Apenas seus nomes e detalhes pessoais são

inventados. Quanto mais específicas forem as personas, mais eficientes elas serão como ferramentas de *design* (BARBOSA, 2010).

#### 3.3.2 Cenários

Cenários são histórias sobre pessoas realizando atividades em contextos, usando tecnologias. Eles aparecem de várias formas no decorrer do *design* de sistemas interativos e são um componente-chave de muitas abordagens do *design* (BENYON, 2011), especialmente no "*design* baseado em cenários".

O *design* baseado em cenários é um processo que utiliza diferentes tipos de cenários como representação básica e fundamental durante todas as atividades envolvidas na comcepção de uma solução de IHC (ROSSON, 2002).

Ao escrever, ler e revisar cenários, a equipe de *design* (incluindo representantes dos usuários) tem a oportunidade de discutir e analisar como as atividades dos usuários são afetadas pela tecnologia existente e como elas poderiam ser afetadas pelo sistema sendo desenvolvido. As histórias dos cenários estimulam a imaginação da equipe de *design* e encorajam a análise de caminhos alternativos.

Cenários vem sendo usados na engenharia de *software*, no *design* de sistemas interativos e nos trabalhos de interação humano-computador, há muitos anos. Mais recentemente, o *design* baseado em cenários emergiu como uma abordagem importante para o projeto de sistemas interativos no século XXI (ALEXANDER e MAIDEN, 2004).

Os cenários descrevem hipóteses sobre o uso da solução de IHC que permitem prever: os perfis dos usuários, seus objetivos, algumas tarefas que tentarão realizar para atingirem seus objetivos, algumas sequências de ações que tentarão realizar para concluírem as tarefas escolhidas, as respectivas respostas do sistema e algumas possíveis reações dos usuários (BARBOSA, 2010).

#### 3.4 Princípios e diretrizes para o *design* de IHC

Princípios e diretrizes para o *design* de IHC, segundo Barbosa (2010), são utilizados como auxílio ao *design* e não substituem um processo cuidadoso que inclui a busca pelo entendimento do problema e a elaboração de soluções candidatas, utilizando, por exemplo,

*Design* participativo e *Design* baseado em cenários; e a avaliação dessas soluções alternativas (Capítulo 6). Os princípios e diretrizes utilizados no presente trabalho são apresentados a seguir.

3.4.1 Simplicidade nas estruturas das tarefas

Segundo Norman (1988), deve-se simplificar a estrutura das tarefas, reduzindo a quantidade de planejamento e resolução de problemas que elas requerem. Tarefas desnecessariamente complexas podem ser reestruturadas, em geral utilizando inovações tecnológicas.

3.4.2 Consistência e padronização

Para facilitar o aprendizado e uso de um sistema, segundo Norman (1988), recomenda-se assegurar a consistência da interface. Os usuários não devem ter de se perguntar se situações ou ações diferentes significam a mesma coisa. Por exemplo, utilizar rótulos "Salvar" e "Gravar" indiscriminadamente em um mesmo sistema pode confundir o usuário. Segundo Barbosa (2010), a mesma terminologia deve ser utilizada em perguntas, menus e mensagens.

Um sistema que se comporte de modo irregular ou instável não é confiável (COOPER, 1999).

### 4 LEVANTAMENTO E ANÁLISE DE REQUISITOS PARA O NOVO SISTEMA

#### 4.1 Identificação das necessidades e requisitos para o novo sistema

Neste capítulo apresenta-se a interação com dois professores gestores, de duas instituições de ensino diferentes, que utilizam o OtimaHora. O objetivo dessa interação foi observar como esses usuários interagem com esse *software*, suas sugestões de melhorias e suas opiniões quanto às funcionalidades já existentes. A partir deste levantamento será possível identificar aspectos fundamentais para o novo sistema com base no perfil e nas necessidades dos usuários.

Segundo Kendall (1992), para auxiliar o levantamento de requisitos existem várias técnicas que podem ser utilizadas. Entre elas tem-se: entrevistas, dinâmicas de grupo, oficinas, *brainstorming*, técnicas de tomadas de decisão de grupo, aplicação de questionários e pesquisas, observações de um grupo focal em um ambiente, etc.

Para o presente trabalho, optou-se por utilizar as técnicas de entrevistas e questionário. Em cada uma das instituições foi feita uma entrevista com o professor gestor (Tabelas 4.1 e 4.2) e aplicado um questionário aos professores (Tabela 4.3), com intuito de identificar necessidades e definir requisitos para o sistema, conforme definido através do modelo simples de processo de *design* de IHC (Figura 3.2).

#### 4.1.1 Entrevista

Uma das maneiras mais eficazes de descobrir o que as pessoas querem e quais problemas elas tem no momento é conversar com elas. Entrevistas com os vários usuários do sistema são uma maneira vital de reunir histórias.

Existem basicamente três tipos de entrevistas (MAY, 2004):

- 1. Entrevista estruturada: perguntas pré-definidas pelo entrevistador seguidas "à risca";
- 2. Entrevista semi-estruturada: perguntas pré-definidas pelo entrevistador com espaço para reflexão e adição de novas perguntas no decorrer da entrevista; e
- 3. Entrevista não estruturada: sem pré-definição de perguntas. Esse caso é

utilizado geralmente quando não se quer ter nenhuma pré-concepção do que precisa ser feito.

O primeiro tipo de entrevista, a estruturada, possui limitações por restringir as respostas do entrevistado. O terceiro tipo, a não estruturada, geralmente é utilizada numa primeira conversa com o entrevistado, quando ainda muito pouco se sabe sobre o problema. Já o segundo tipo, a semi-estruturada, se apresenta mais condizente no contexto do presente trabalho, uma vez que, devido a existência de uma versão anterior do sistema, já se possui conhecimento prévio sobre as funcionalidades básicas necessárias para a nova proposta que será implementada.

No contexto deste trabalho, a entrevista foi composta de duas baterias de perguntas. A primeira etapa foi formada por perguntas (Tabela 4.1) que induziam o usuário ao uso do OtimaHora, para observação de sua interação objetiva com a aplicação.

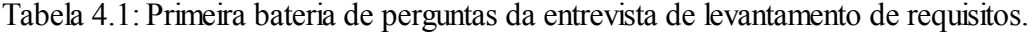

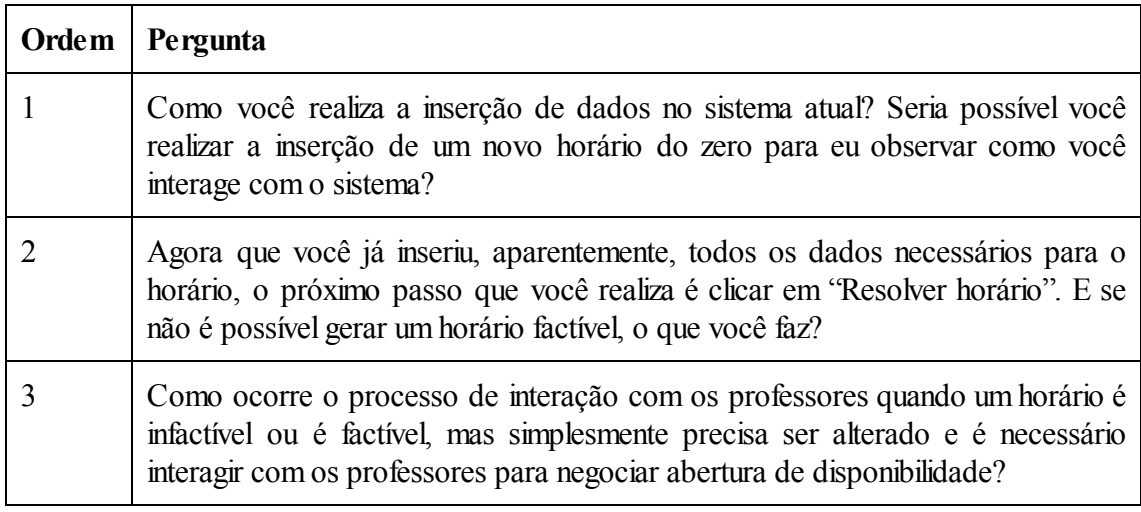

Com relação à primeira bateria de perguntas foi possível observar que, de forma geral, os gestores interagiram bem com a versão atual do sistema, embora um dos gestores não tenha demonstrado tanta destreza ao utilizar o sistema como o outro. Com relação ao preenchimento das disponibilidades dos professores, esta interação ocorre de forma manual, sendo que um dos gestores trabalha através de uma planilha (que precisa ser constantemente atualizada caso ocorram modificações) e o outro entra em contato diretamente com os professores.

Em seguida, aplicou-se a segunda bateria de perguntas (Tabela 4.2), de cunho subjetivo, onde procurou-se saber o que o usuário pensa quanto à experiência de uso do OtimaHora.

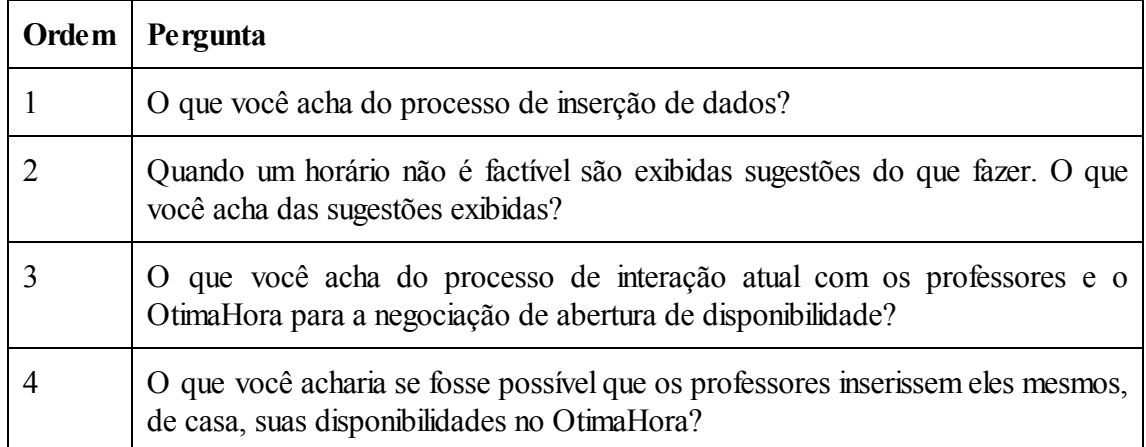

Tabela 4.2: Segunda bateria de perguntas da entrevista de levantamento de requisitos.

A partir desta segunda bateria de perguntas foi possível constatar que a receptividade quanto a ideia de os professores poderem inserir suas disponibilidades diretamente através do sistema é alta. As respostas completas (e anotações referentes às observações) de ambos os usuários podem ser vistas no Apêndice A.

Além da entrevista junto aos gestores aplicou-se um questionário junto aos professores das instituições envolvidas com o objetivo de saber se estes estão satisfeitos com o processo atual de geração de quadro de horários, se estão habituados a utilizar computador e internet e, por fim, se estariam receptivos a uma nova maneira de fornecer suas disponibilidades para a geração do quadro de horários. Os resultados obtidos a partir desse questionário são apresentados na próxima seção.

#### 4.1.2 Questionário

Os questionários são uma maneira de otimizar o entendimento do processo se um grande número de pessoas deve ser entrevistado e não há recursos para entrevistá-las individualmente. No entanto, construir um questionário funcional é surpreendentemente difícil e demorado. Elaborar os termos de um questionário quando não há oportunidades para detectar e esclarecer mal-entendidos no momento em que eles acontecem é uma tarefa que requer habilidade (BEYNON, 2011). Por isso, no contexto deste trabalho, o uso de questionários será pontual e reduzida.

Optou-se por aplicar um questionário aos professores das duas instituições

participantes da avaliação, uma vez que seria inviável fazer uma entrevista com cada um deles. As perguntas realizadas podem ser vistas através da Tabela 4.3 e as respostas podem ser vistas através do Apêndice B.

Os questionários foram entregues aos gestores que ficaram responsáveis por acompanhar o preenchimento junto a cada professor e sanar eventuais dúvidas sobre as questões que eles pudessem ter. Deixou-se claro a importância de se obter resposta da totalidade dos professores atualmente vinculados às instituições. Dessa maneira, a instituição de ensino "A", que possui um total de 63 professores, e a instituição "B", que possui um total de 19 professores, conseguiram cumprir o objetivo de fazer com que a totalidade de seu corpo docente respondesse ao questionário ao longo de 15 (quinze) dias.

| Ordem | Pergunta                                                                                                    |
|-------|----------------------------------------------------------------------------------------------------|
|       | Atualmente você considera o processo de passar suas disponibilidades para o<br>gestor:<br>() Muito ruim () Ruim () Regular () Bom () Muito bom             |
|       | Você gostaria que fosse possível você passar suas disponibilidades através do<br>seu computador pessoal para o gestor?<br>$( )$ Não $( )$ Talvez $( )$ Sim |
| 3     | Qual sua faixa etária?<br>() Abaixo de 25 () 25 a 35 () 36 a 45 () 46 a 55 () Acima de 55                                                                  |
|       | Com que frequência você utiliza a <i>internet</i> ?<br>() Não utilizo () Uma vez por semana () Pelo menos uma vez ao dia                                   |

Tabela 4.3: Questionário aplicado aos professores das instituições.

A partir da análise das respostas dos questionários (Apêndice B) observa-se que há uma boa receptividade (aproximadamente 76,8%) à ideia de se poder fornecer disponibilidades ao gestor através de seus computadores pessoais. Ainda, a maioria dos professores que responderam ao questionário (aproximadamente 86,6%) já possui o hábito de utilizar a internet uma ou mais vezes durante a semana.

De posse das informações das entrevistas e questionários, a próxima seção detalha a análise de requisitos para o novo sistema.

#### 4.2 Análise de requisitos

A partir da análise dos requisitos foi possível observar a necessidade de existência de duas "Personas" no Sistema - como já esperado - e não apenas uma. Além de apresentar essas duas "Personas" a seguir, também serão apresentados dois "Cenários" para o Sistema, um de cada persona. "OtimaHora *Web*" (doravante "Sistema") deverá ser o nome do resultado obtido ao fim do presente trabalho que, espera-se, será o sucessor da interface *desktop* e monousuário do OtimaHora.

#### 4.2.1 Personas

A partir do levantamento de requisitos, bem como da experiência com a versão anterior do sistema, é possível estabelecer duas "Personas" para o Sistema: uma que representa o gestor e outra o professor. A tabela 4.4 descreve as mesmas.

Tabela 4.4 - Personas do Sistema

| <b>Nome</b> | Descrição                                                                                                    |
|-------------|----------------------------------------------------------------------------------------------------|
| João        | João é professor. Tem 49 anos. Leciona suas aulas de dia. De vez em quando,<br>atualiza seu <i>status</i> no Facebook com algum termo pertinente a sua área de<br>atuação. |
| Maria       | Maria também é professora. Tem 35 anos. E é a gestora do horário em sua<br>escola. Maria adora lecionar, mas gosta mesmo é de usar o OtimaHora em suas<br>horas vagas.     |

### 4.2.2 Cenários

Considerando o levantamento de requisitos, onde foi possível observar as atividades associadas às personas, identificou-se alguns "Cenários" necessários sendo dois deles, um para cada "Persona", apresentados através da Tabela 4.5.

Tabela 4.5 - Cenários do Sistema.

| Cenário   Descrição |                                                                                                    |
|---------------------|----------------------------------------------------------------------------------------------------|
|                     | Maria chega na escola perto do meio-dia. Dormiu muito tarde ontem e<br>perdeu o horário. Fevereiro está no fim e ela ainda nem começou a inserir os |
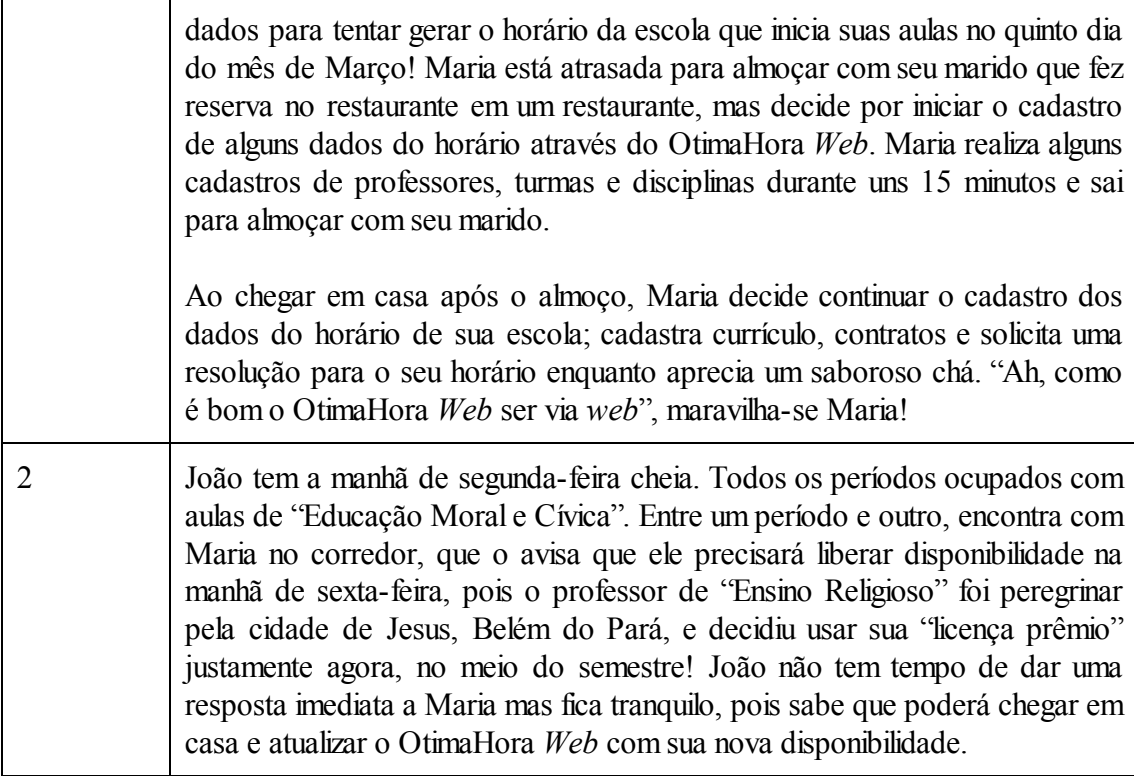

## 5 PROPOSTA E DESENVOLVIMENTO DAS INTERFACES PARA O OTIMAHORA *WEB*

Neste capítulo é apresentada a proposta e desenvolvimento do *design* da nova aplicação. Com base nas limitações avaliadas pelos usuários do OtimaHora no Capítulo 4, foram identificados dois pontos-chave:

- 1. a necessidade de poder utilizar o sistema de qualquer computador com acesso à *internet*;
- 2. a possibilidade de os professores envolvidos no horário também poderem interagir com o sistema cadastrando e alterando suas próprias disponibilidades (também de qualquer computador com acesso à *internet*).

#### 5.1 Modelagem do sistema

Para a modelagem do sistema, sob o ponto de vista dos requisitos do sistema, utilizaram-se os seguintes diagramas da UML 2.0 (do inglês, "*Unified Modeling Language*"):

- Diagrama de casos de uso;
- Diagrama de classes;
- Diagrama de atividades.

#### 5.1.1 Diagrama de casos de uso

O "Diagrama de casos de uso" procura, por meio de uma linguagem simples, possibilitar a compreensão do comportamento enterno do sistema por qualquer pessoa, tentando apresentar o sistema através de uma perspectiva do usuário (GUEDES, 2006).

Com esse diagrama, que é o mais geral da UML, consultado durante todo o processo de modelagem, base para outros diagramas e geralmente utilizado nas fases de levantamento e análise de requisitos do sistema, buscou-se montar e apresentar a ideia geral de como o sistema deverá se comportar (Figura 5.1). Para comparação, a figura 5.2 apresenta o diagrama de casos de uso do OtimaHora, versão atual do sistema.

Na Figura 5.1, são representados dois usuários, um gestor e outro professor; onde o usuário gestor tem acesso às funcionalidades que envolvem as entidades professor, turma, disciplina, recursos, contratos e suas disponibilidades; e, ainda, a ação de solicitar a resolução do horário ("Resolver horário") e de visualizar as estatísticas do horário ("Estatísticas). No caso do usuário professor, este tem acesso à funcionalidade que permite inserir duas disponibilidades e, ainda, visualizar as estatísticas do horário ("Estatísticas").

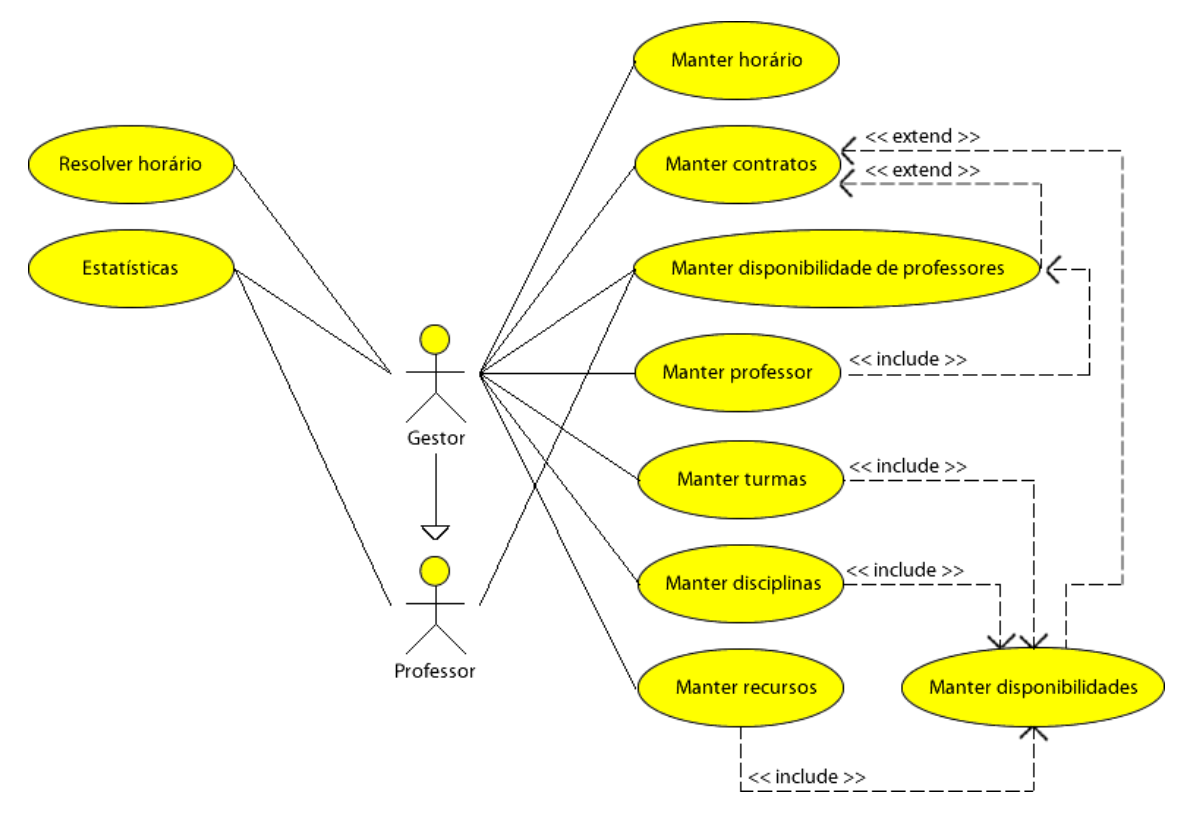

Figura 5.1: diagrama de casos de uso proposto para o OtimaHora *Web*.

Na Figura 5.2, existe um único usuário do sistema: o gestor. Esse usuário possui acesso a funcionalidades de maneira muito similar ao usuário gestor apresentado na Figura 5.1. A diferença é que o diagrama da Figura 5.2 permite a comparação do OtimaHora com o OtimaHora Web, representado através do diagrama apresentado na Figura 5.1. Neste existem dois usuários; naquele, apenas um.

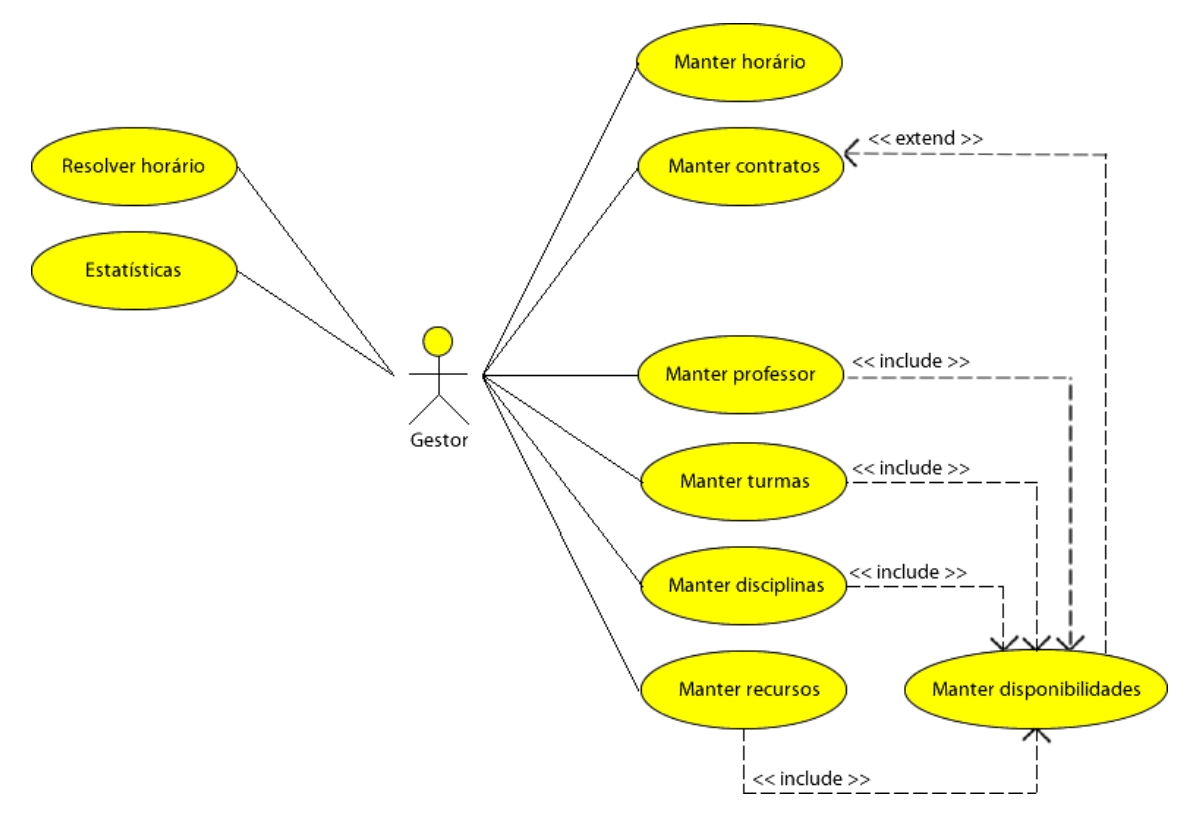

Figura 5.2: diagrama de casos de uso do OtimaHora.

#### 5.1.2 Diagrama de classes

Esse diagrama é o mais utilizado e o mais importante da UML (GUEDES, 2006) e define a estrutura das classes utilizadas pelo sistema, determinando os atributos e métodos possuídos por cada classe, além de estabelecer como as classes se relacionam e trocam informações entre si.

A Figura 5.3 apresenta o diagrama de classes simplificado do sistema proposto, apresentando apenas as classes com seus relacionamentos. A seguir, um breve resumo de cada classe:

- Horário: contém o conjunto específico de entidades e restrições que definem um determinado horário a ser gerado.
- Professor, Turma, Disciplina e Recurso: são classes que implementam funções que tratam preferências e disponibilidades das entidades.
- Contrato: implementa os contratos os quais determinam as aulas semanais de uma disciplina lecionada por um professor em uma determinada turma;
- Alocação: implementa e representa dia, turno e período em que uma aula do

contrato ocorre.

● Solução: trata o conjunto de todas as alocações que compõe o horário.

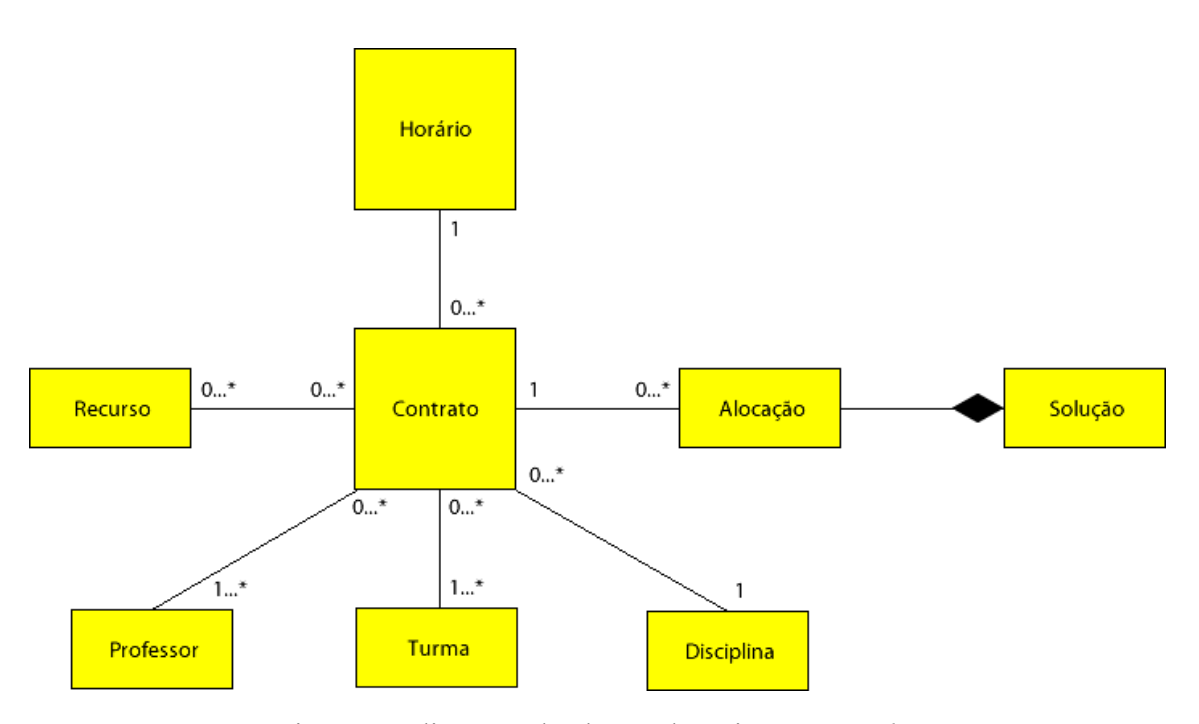

Figura 5.3: diagrama de classes do OtimaHora *Web*.

5.1.3 Diagrama de atividades

Esse diagrama preocupa-se em descrever os passos a serem percorridos para a conclusão de uma atividade específica e concentra-se na representação do fluxo de controle de uma atividade (GUEDES, 2006).

Através da Figura 5.4 é apresentado o diagrama de atividades do usuário "Gestor". A Figura 5.5 apresenta o diagrama de atividades do usuário "Professor". E, por fim, a Figura 5.6 apresenta um diagrama de atividades em "Raias de Natação". Esse tipo de diagrama é uma extensão do "Diagrama de atividades", onde procura-se identificar os diversos setores/atores que interagem com um processo. As "Raias de Natação" são formadas por retângulos que representam divisões que identificam zonas de influência de um determinado setor sobre um determinado processo (GUEDES, 2006).

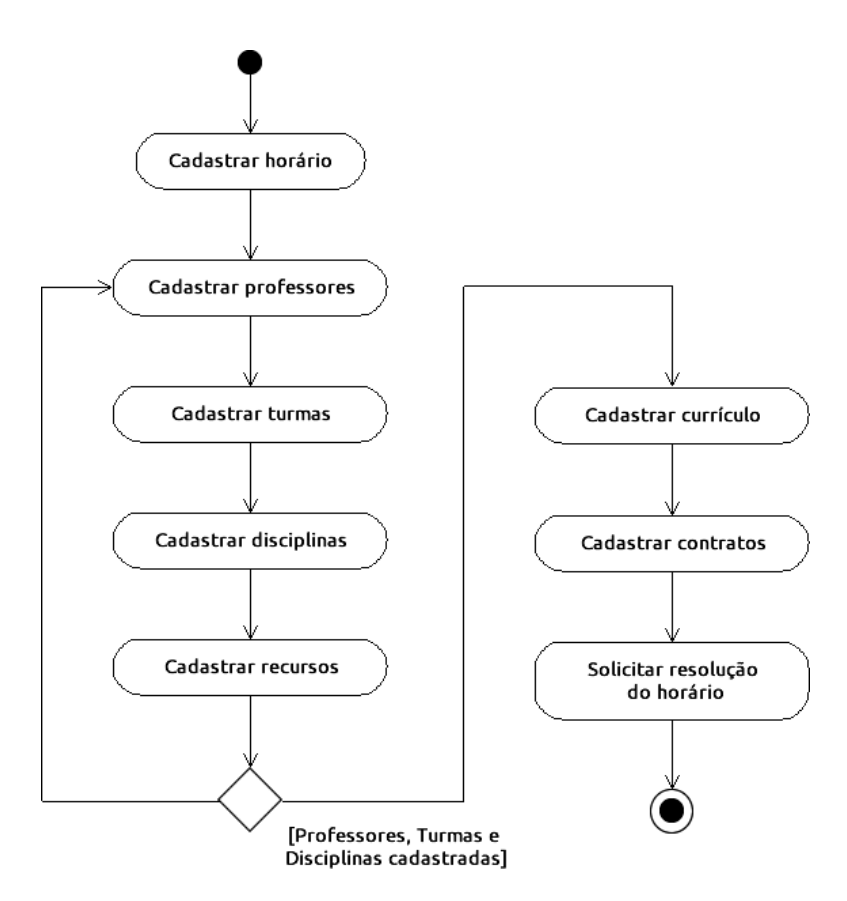

Figura 5.4: diagrama de atividades do gestor do OtimaHora *Web*.

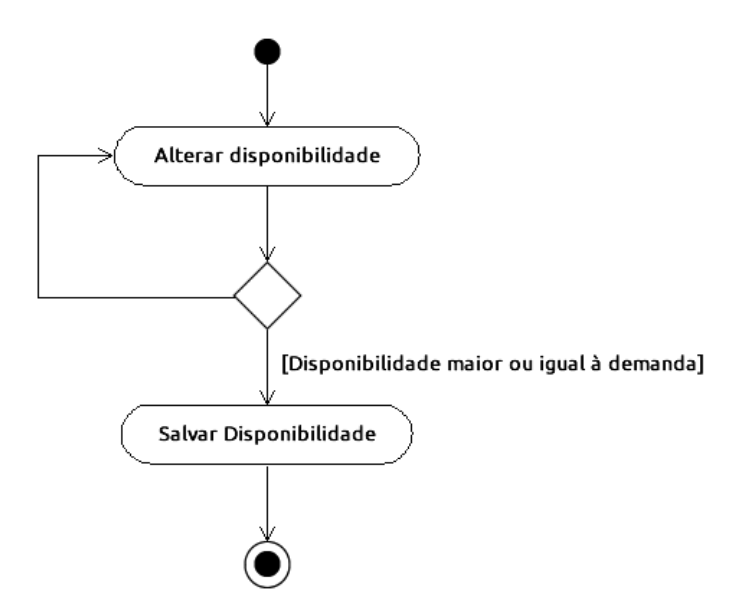

Figura 5.5: diagrama de atividades do professor do OtimaHora *Web*.

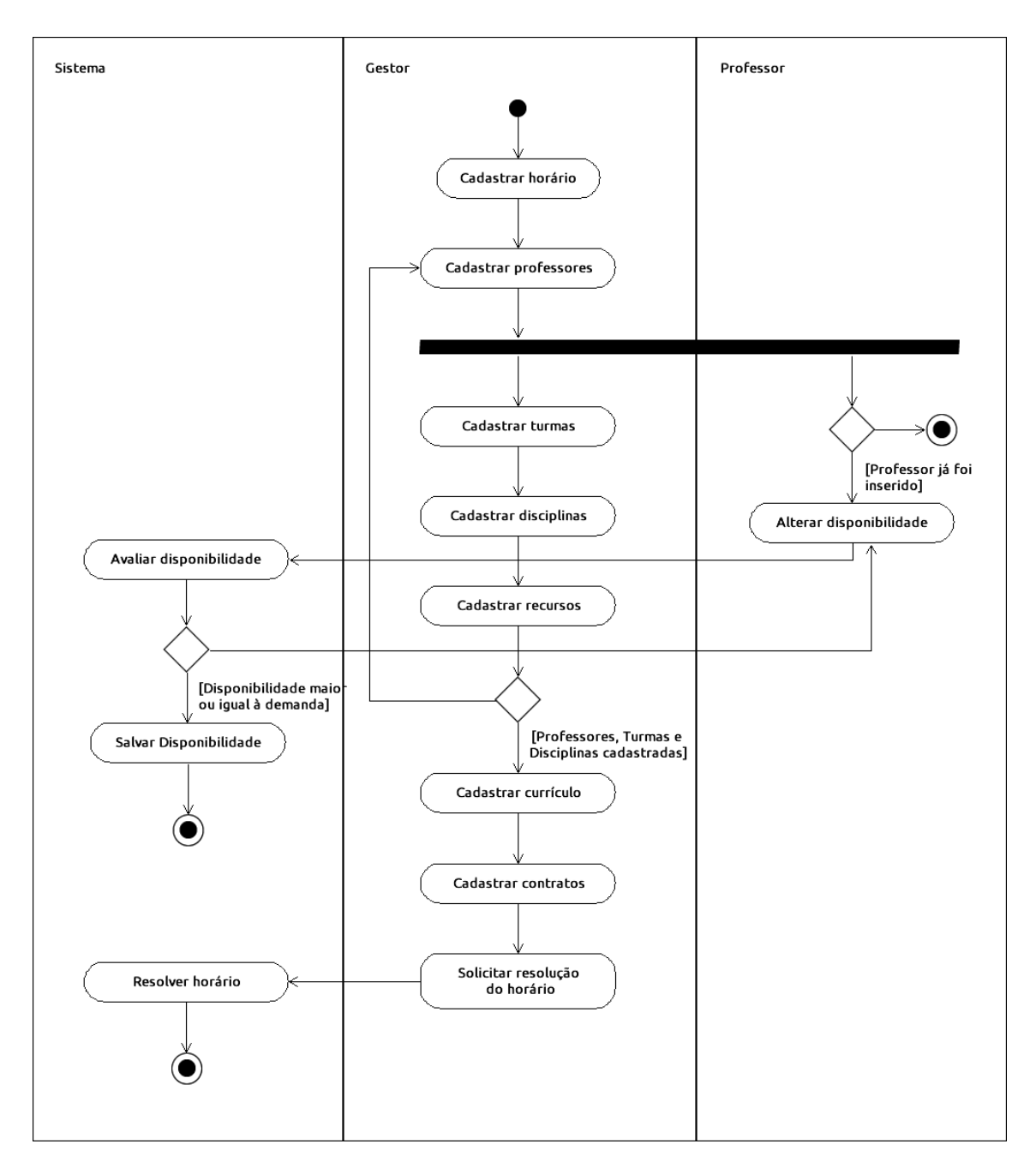

Figura 5.6: diagrama de atividades para o objetivo de geração de quadro de horários.

## 5.2 Interfaces desenvolvidas para o OtimaHora *Web*

Com base no levantamento e análise de requisitos, modelou-se as interfaces das telas do OtimaHora para um ambiente *web* multiusuário. Essas interfaces são apresentadas através das Figuras 5.8 a 5.24.

As interfaces apresentadas nas Figuras 5.8 a 5.21 são de uso do usuário "Gestor". As apresentadas nas Figuras 5.22 a 5.24 são de uso do usuário "Professor". A interface apresentada na Figura 5.24 é muito similar a tela do gestor, com a diferença de que o professor tem acesso às estatísticas do horário a partir dessa tela e não tem acesso à alterações de suas preferências.

Procurou-se manter o que já funcionava adequadamente do OtimaHora nas interfaces modeladas para o OtimaHora *Web*. Ou seja, manter o uso das interfaces e a interação do usuário com o sistema o mais simples possível. Para isso, utilizou-se o princípio da "Simplicidade nas estruturas das tarefas" (apresentado na seção 3.4.1), através do qual mantém-se a inserção do horário dividido em seções bem definidas, independentes e com estrutura simples de interação (professores, turmas, disciplinas e recursos) e, no caso das seções que precisam de dados de outras seções (currículo e contratos), avisa-se o usuário da necessidade destes dados e disponibiliza-se um *link* de acesso rápido às seções necessárias (ver Figura 5.7).

## Horário Fictício 4

Nenhum professor cadastrado ainda. Inicie o cadastro agora mesmo!

Figura 5.7: mensagem apresentada ao usuário no caso deste tentar acessar a tela de contratos antes de cadastrar algum professor.

Manteve-se consistência e padronização, seguindo o princípio "Consistência e padronização" (seção 3.4.2) ao longo do sistema. Seções que desempenham funcionalidades similares possuem interfaces similares. As telas de cadastro de professores (ver Figura 5.10), turmas, disciplinas e recursos são similares, pois, apesar de serem referentes a cadastros de entidades diferentes, executam uma ação semelhante. Componentes visuais como botões, fonte de texto, tamanho de texto e espaçamentos também seguem o princípio apresentado na seção 3.4.2. Títulos possuem o mesmo tamanho de texto (ver Figuras 5.8 a 5.11); botão que indica "Salvar" possuisempre o mesmo estilo (ver Figuras 5.11 e 5.13).

Os passos que um usuário "Gestor" deverá seguir para cadastrar e resolver um horário após logar-se no OtimaHora *Web* são os seguintes:

- 1. Cadastrar horário através da tela de cadastro/configuração do horário (Figura 5.8);
- 2. Selecionar, dentre os horários cadastrados, o horário que desejar resolver (Figura 5.9);
- 3. Cadastrar as entidades do horário (professores, turmas, disciplinas, recursos, currículo e contratos) a partir da tela inicial do horário (Figura 5.10) selecionado no passo anterior:
	- a. Cadastrar professores, turmas, disciplinas e, facultativamente, recursos (Figuras 5.11 e 5.12); e suas disponibilidades (Figura 5.13 e 5.14) e preferências (Figura 5.15);
	- b. Cadastrar o currículo (Figura 5.16);
	- c. Cadastrar o contrato (Figura 5.17) e suas preferências (Figura 5.18);
- 4. Solicitar a resolução do horário através do botão "Resolver horário" (Figura 5.11);

O usuário "Gestor" ainda pode, após cadastrar as entidades do horário (independente de o horário já ter sido resolvido ou não), manipular o horário manualmente (Figuras 5.19, 5.20 e 5.21). Essa funcionalidade permite ao gestor tentar montar seu horário utilizando o processo manual; montar um horário parcial; fixar esse horário e solicitar resolução do restante do horário; e, ainda, após um horário ter sido resolvido, efetuar pequenas alterações manuais que desejar, simplesmente arrastando os "cartões" (elementos coloridos de formato quadrangular - ver Figura 5.20 - que representam os períodos de aula) de um período para outro.

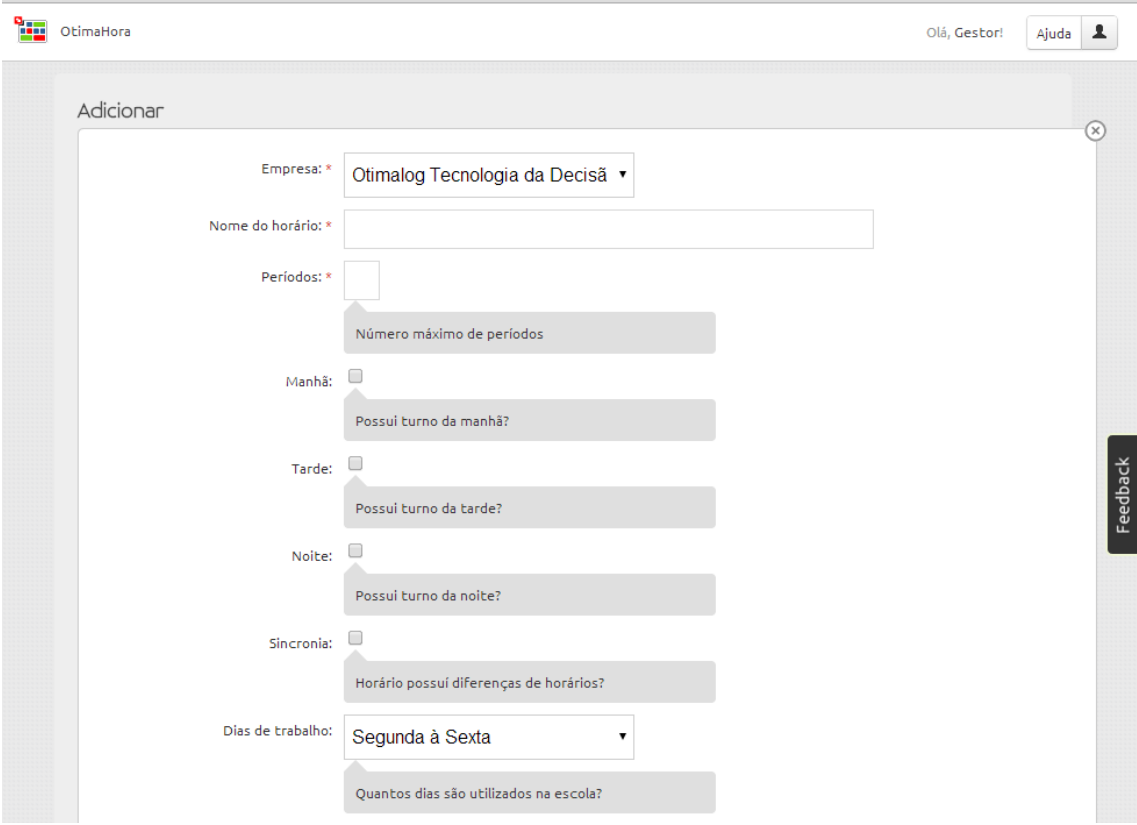

Figura 5.8: tela de configuração do horário do OtimaHora *Web*.

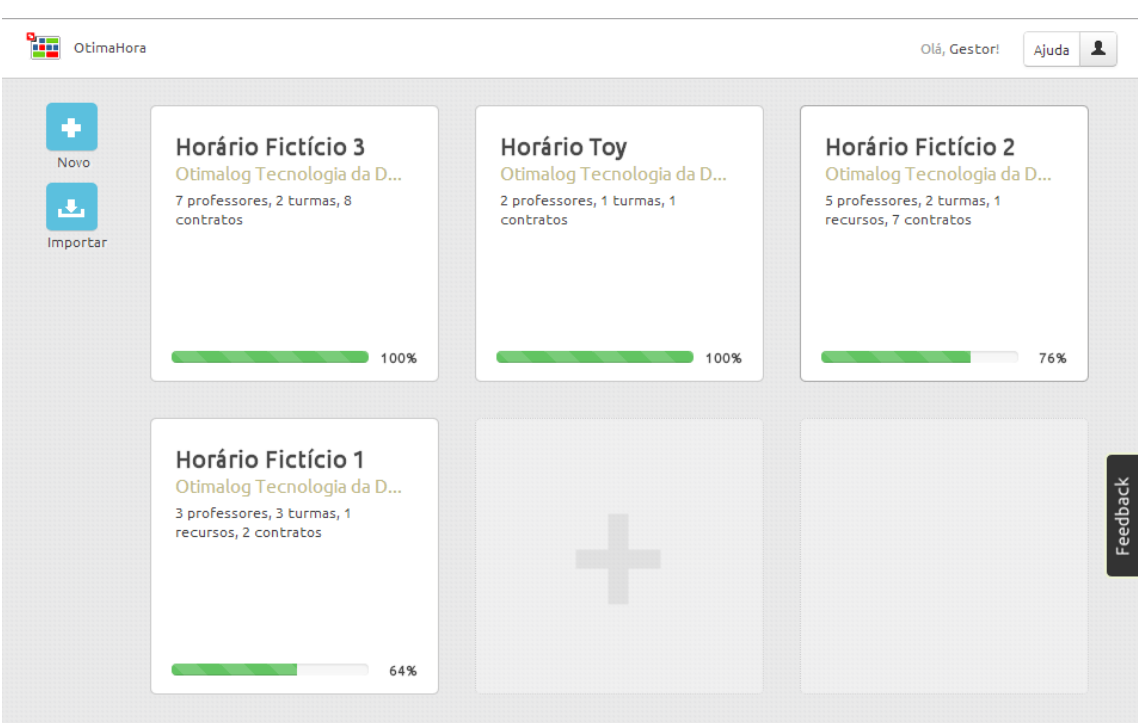

Figura 5.9: tela inicial do OtimaHora *Web*.

| ۹m                           | OtimaHora              | Q. Buscar professor, turma                      | Olá, Gestor! | Ajuda    |
|------------------------------|------------------------|-------------------------------------------------|--------------|----------|
| $\left\langle \right\rangle$ | Horário Fictício 4     | <sup>O</sup> Resolver horário                   |              |          |
|                              | Professores 2 Turmas 2 | Disciplinas 2 Currículo Recursos 0 Contratos 4  |              | Opções ♥ |
|                              | Gestor Otimalog        | Editou contratos há 30 segundos                 |              |          |
|                              | Gestor Otimalog        | Editou currículo há 49 segundos                 |              |          |
|                              | Gestor Otimalog        | Inseriu uma disciplina: Física há um minuto     |              |          |
|                              | Gestor Otimalog        | Inseriu uma disciplina: Matemática há um minuto |              | Feedback |
|                              | Gestor Otimalog        | Inseriu uma turma: T2 há um minuto              |              |          |

Figura 5.10: tela inicial de um determinado horário do OtimaHora *Web*.

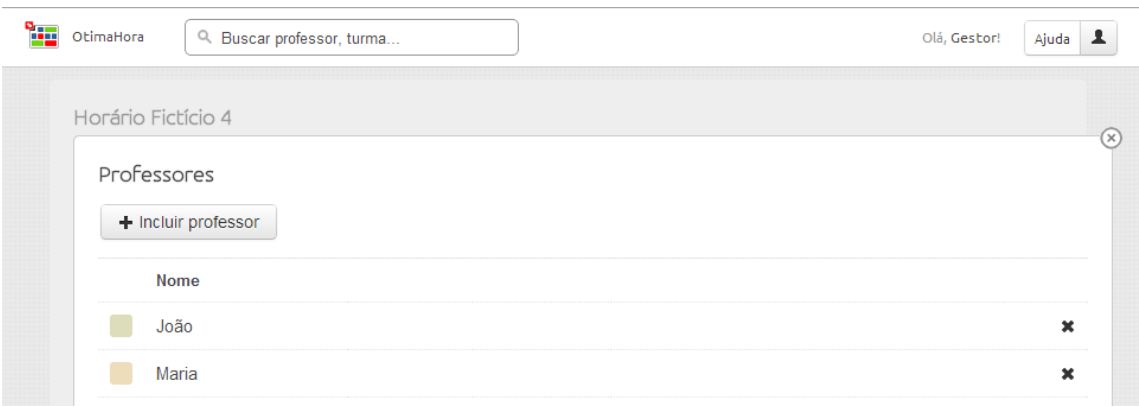

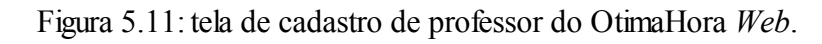

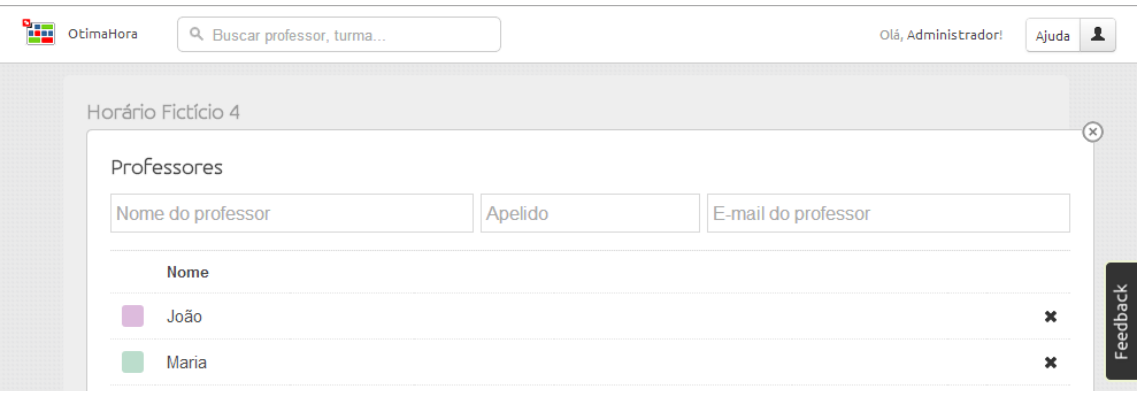

Figura 5.12: tela de cadastro de professor do OtimaHora *Web*.

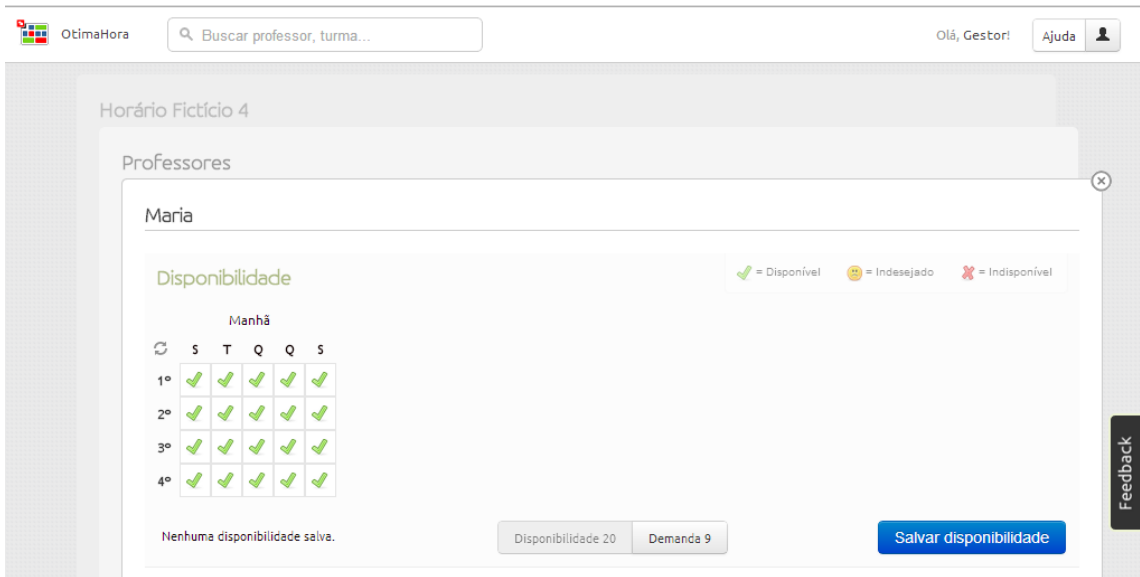

Figura 5.13: tela de edição de disponibilidade de professor do OtimaHora *Web*.

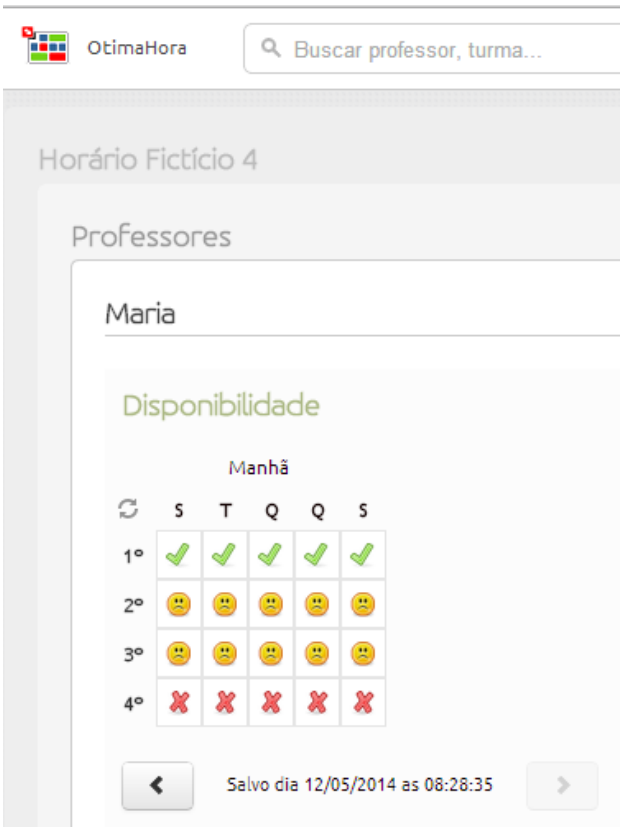

Figura 5.14: histórico de alteração de disponibilidade do OtimaHora *Web*.

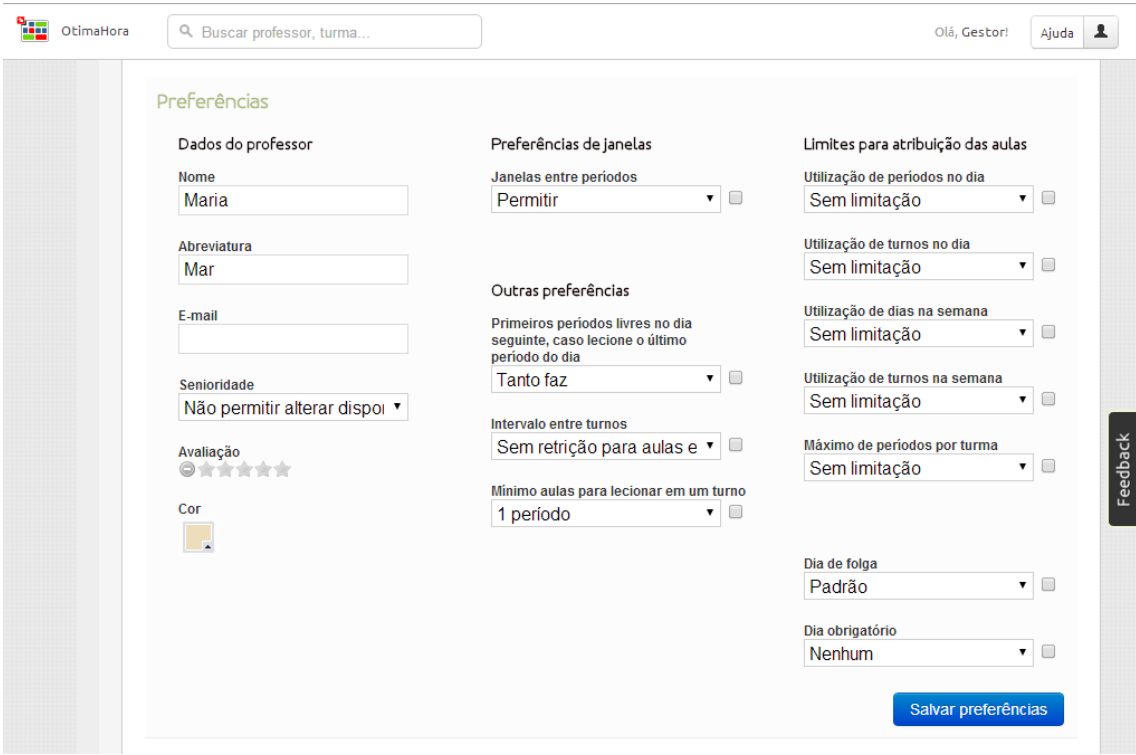

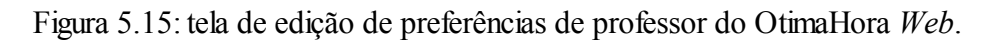

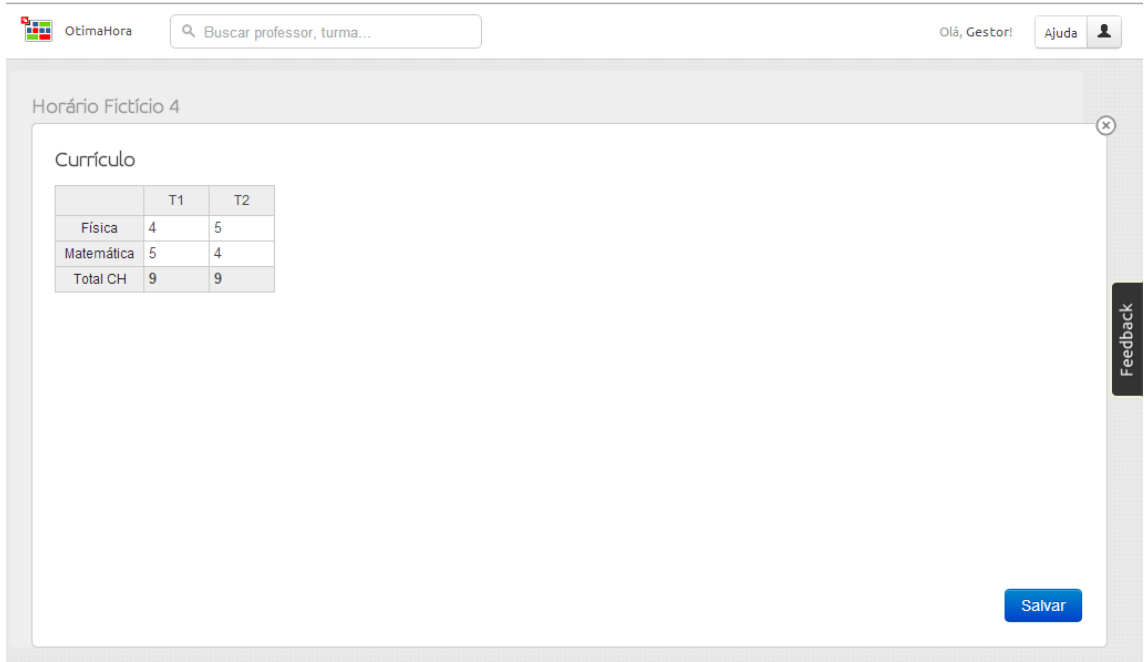

Figura 5.16: tela de cadastro de currículo do OtimaHora *Web*.

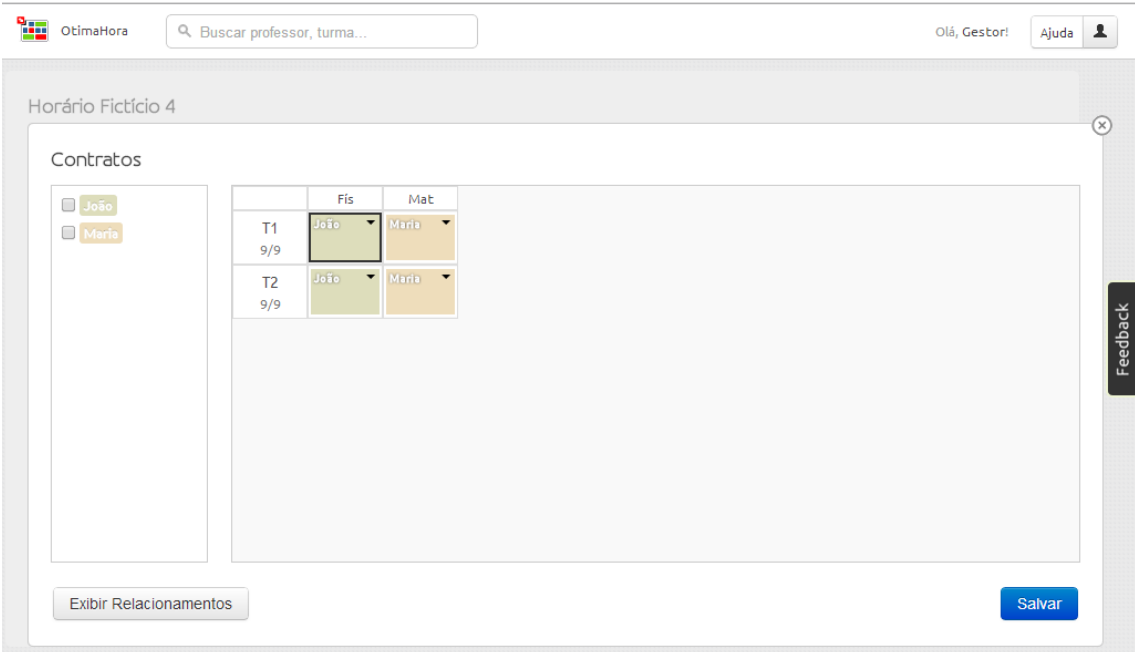

Figura 5.17: tela de cadastro de contrato do OtimaHora *Web*.

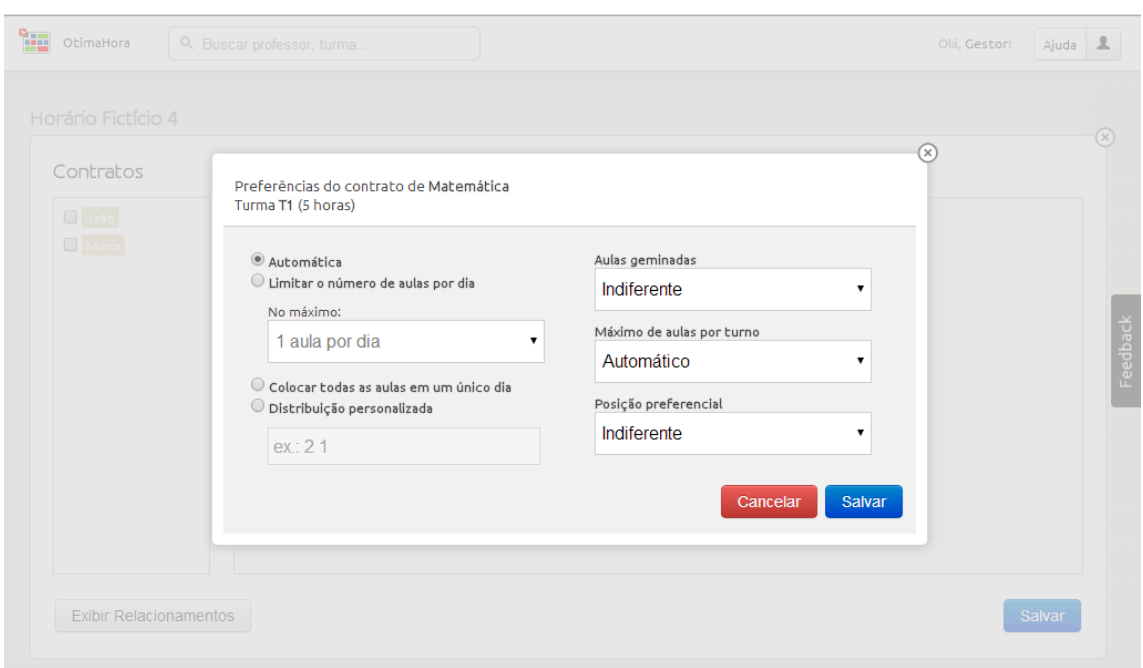

Figura 5.18: tela de cadastro de contrato do OtimaHora *Web*. Exemplo de acesso a tela de preferências de um determinado contrato.

|        | Segunda     |  |  | Terça |  |             | Quarta |  |             |  | Quinta |  |  |             | Sexta |  |  |             |  |  |  |
|--------|-------------|--|--|-------|--|-------------|--------|--|-------------|--|--------|--|--|-------------|-------|--|--|-------------|--|--|--|
|        | M1 M2 M3 M4 |  |  |       |  | M1 M2 M3 M4 |        |  | M1 M2 M3 M4 |  |        |  |  | M1 M2 M3 M4 |       |  |  | M1 M2 M3 M4 |  |  |  |
| T1 $9$ |             |  |  |       |  |             |        |  |             |  |        |  |  |             |       |  |  |             |  |  |  |
| T29    |             |  |  |       |  |             |        |  |             |  |        |  |  |             |       |  |  |             |  |  |  |
|        |             |  |  |       |  |             |        |  |             |  |        |  |  |             |       |  |  |             |  |  |  |
|        |             |  |  |       |  |             |        |  |             |  |        |  |  |             |       |  |  |             |  |  |  |
|        |             |  |  |       |  |             |        |  |             |  |        |  |  |             |       |  |  |             |  |  |  |
|        |             |  |  |       |  |             |        |  |             |  |        |  |  |             |       |  |  |             |  |  |  |
|        |             |  |  |       |  |             |        |  |             |  |        |  |  |             |       |  |  |             |  |  |  |
|        |             |  |  |       |  |             |        |  |             |  |        |  |  |             |       |  |  |             |  |  |  |

Figura 5.19: tela de quadro de horário do OtimaHora *Web* pré-resolução do horário.

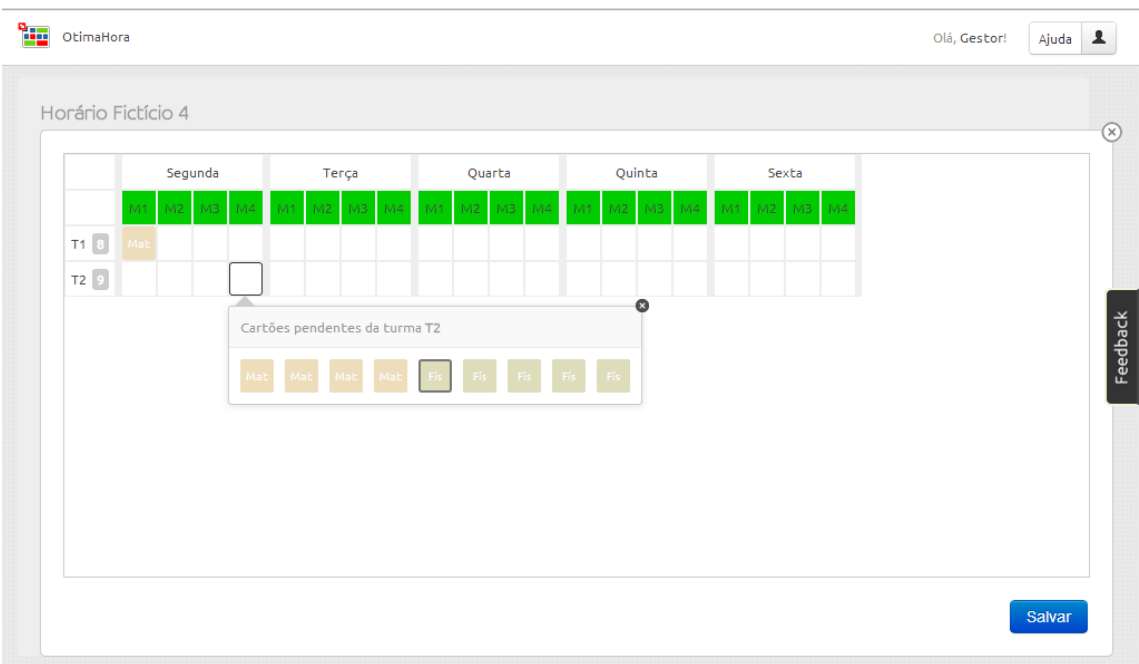

Figura 5.20: tela de quadro de horário do OtimaHora *Web* pré-resolução do horário. Exemplo de alocação manual.

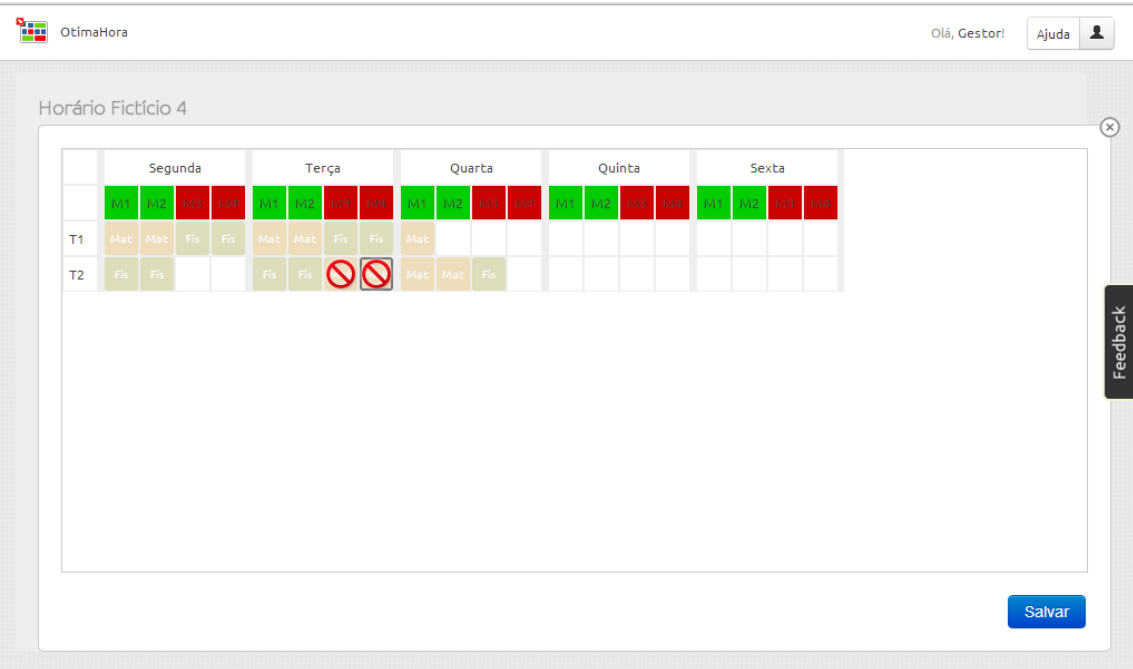

Figura 5.21: tela de quadro de horário do OtimaHora *Web* pré-resolução do horário. Exemplo de alocação manual em período indisponível do professor.

Os passos que um usuário "Professor" deverá seguir para cadastrar sua disponibilidade dentro de um horário após logar-se no OtimaHora *Web* são os seguintes:

- 1. Selecionar o horário para o qual deseja cadastrar sua disponibilidade (Figura 5.22); ao passar o mouse sobre um horário, usuário é informado sobre quanto tempo ainda resta para o cadastro da disponibilidade para aquele horário (Figura 5.23);
- 2. Cadastrar a disponibilidade (Figura 5.24).

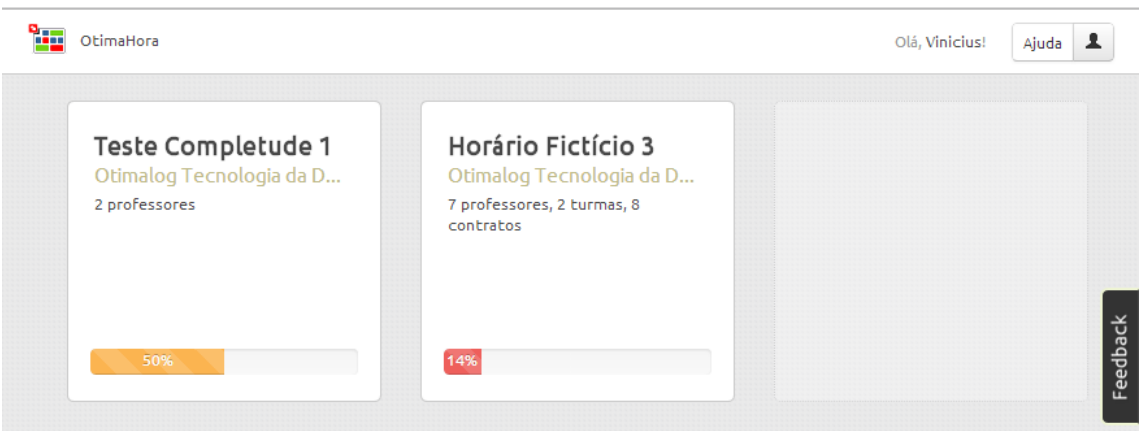

Figura 5.22: tela inicial do OtimaHora *Web* para o professor.

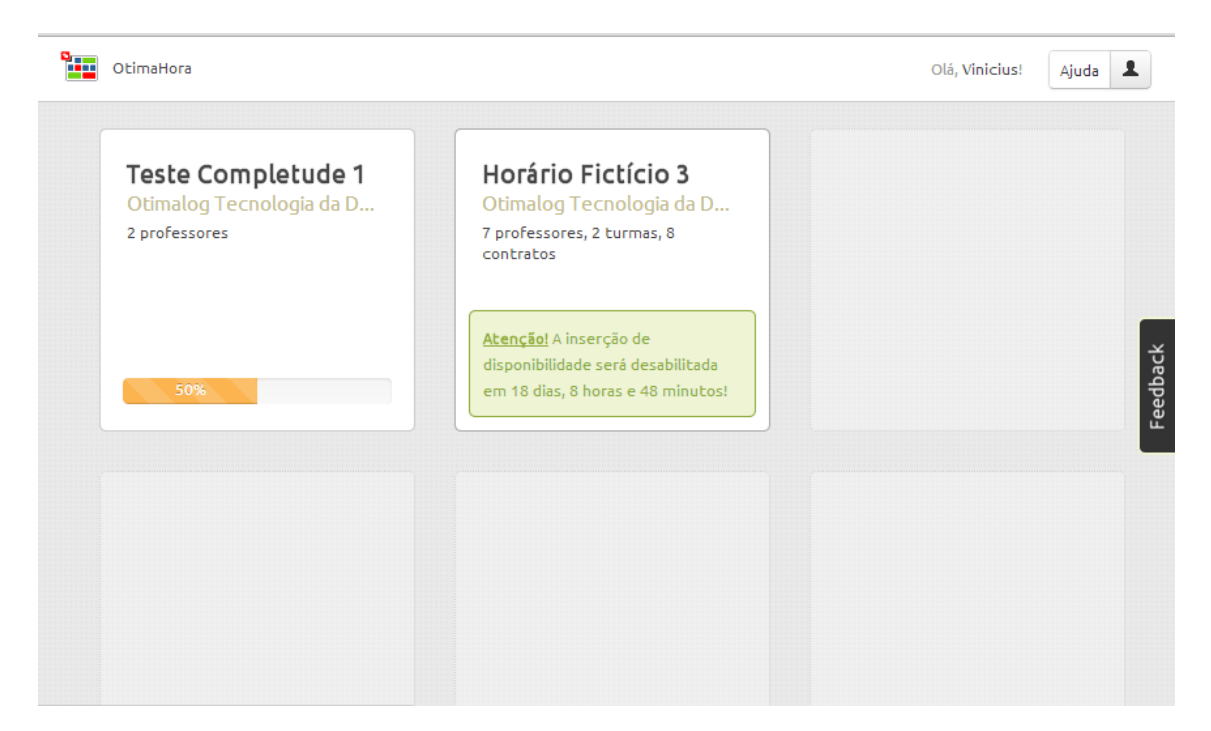

Figura 5.23: exemplo do que ocorre quando professor passa o

mouse sobre determinado horário.

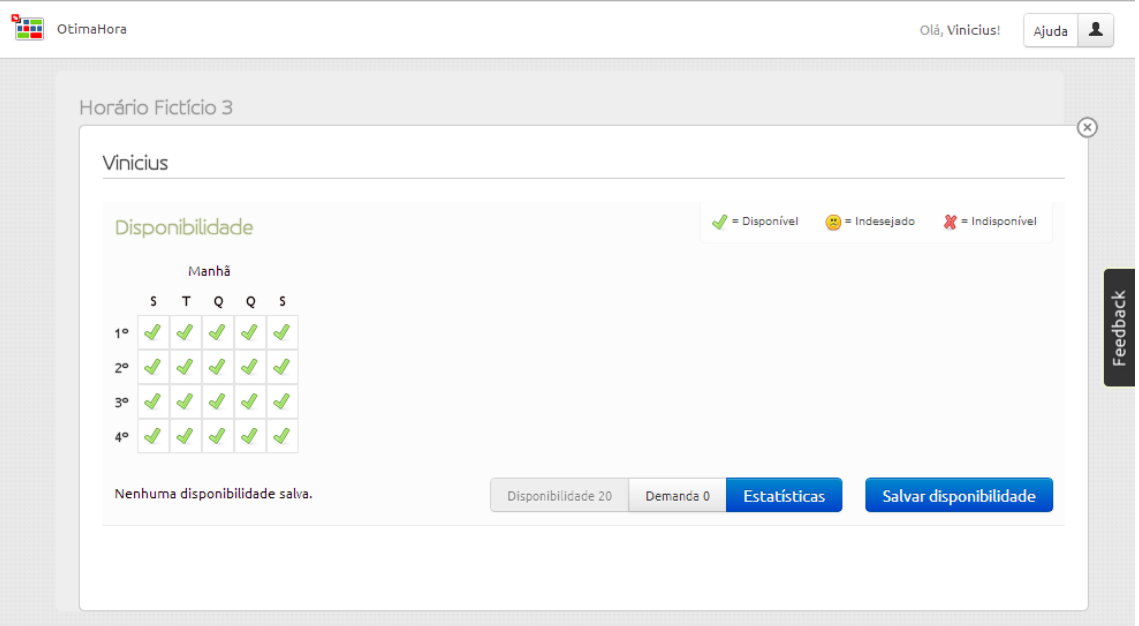

Figura 5.24: tela de edição de disponibilidade no OtimaHora *Web* para determinado horário do professor.

#### 5.3 Tecnologias utilizadas no desenvolvimento das interfaces do OtimaHora *Web*

Para implementar as interfaces modeladas foram utilizadas as seguintes tecnologias:

- Linguagem PHP, para programação da aplicação *web* do lado do servidor;
- Programação orientada a objetos;
- Modelo de arquitetura de *software* MVC (do inglês "*Model-View-Controller*");
- MySQL para banco de dados (ver seção 5.4);
- HTML e CSS para estruturação das páginas da aplicação;
- Linguagem Javascript e a biblioteca jQuery, para interfaces dinâmicas do lado do cliente.

A Figura 5.25 apresenta um pseudocódigo em PHP para o cadastro de um novo professor e a chamada de um função para tratamento do nome do professor inserido pelo usuário "Gestor" via formulário de cadastro de professor (Figura 5.12).

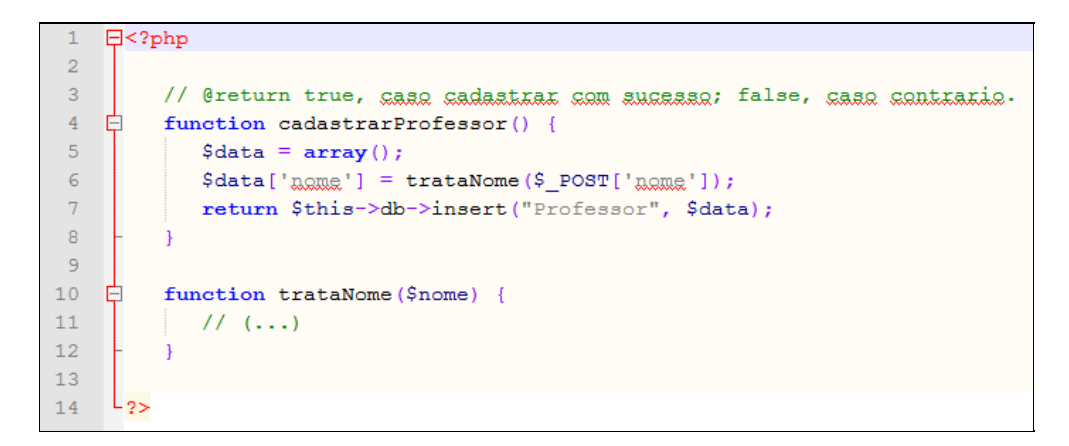

Figura 5.25: representação em pseudocódigo/PHP do procedimento de cadastro de um novo professor.

A Figura 5.26 apresenta um pseudocódigo em PHP com uma consulta em banco de dados MySQL (ver seção 5.3.3) que retorna a disponibilidade de determinado professor em um determinado dia, turno e período.

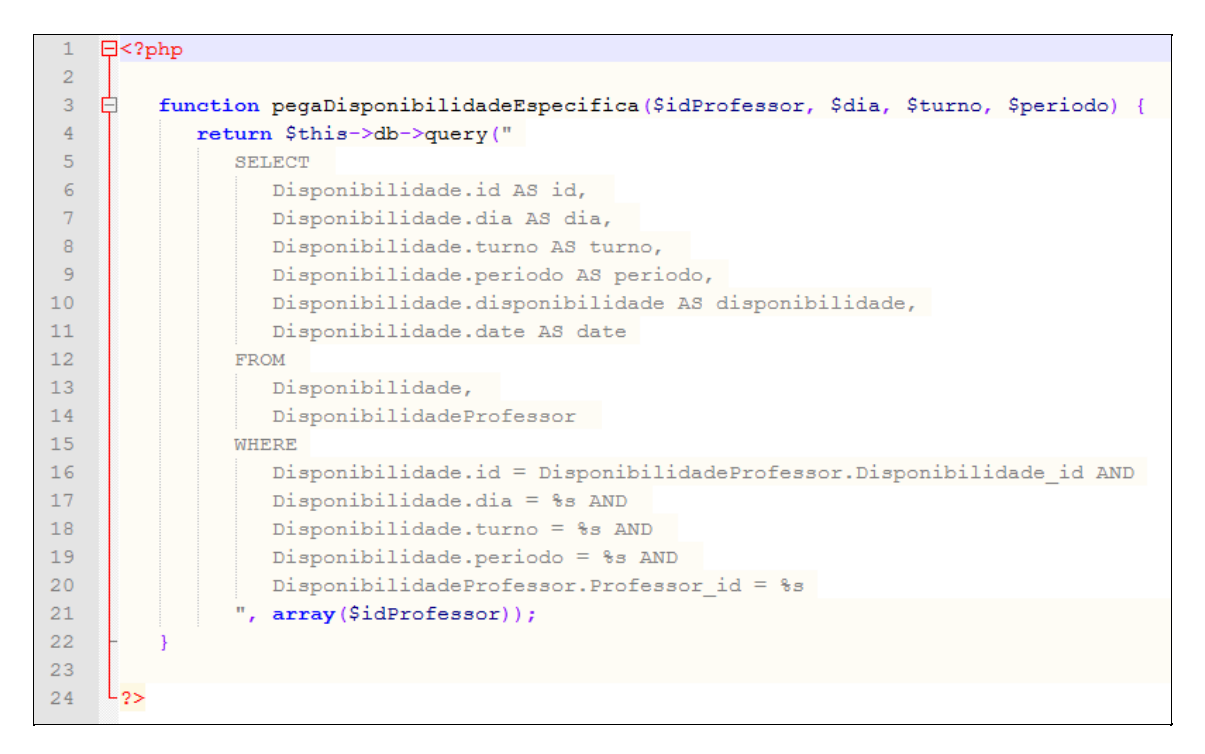

Figura 5.26: representação em pseudocódigo/PHP do procedimento que retorna a disponibilidade de um determinado professor em um determinado dia, turno e período.

Com relação ao banco de dados, optou-se por utilizar o MySQL, por ser *open-source*, estar entre os mais utilizados no mundo e por competir em performance com SGDB's proprietários (COLARES, 2007). O fragmento do banco de dados do OtimaHora *Web* referente à funcionalidade que permite os professores salvar suas disponibilidades é apresentado na Figura 5.27.

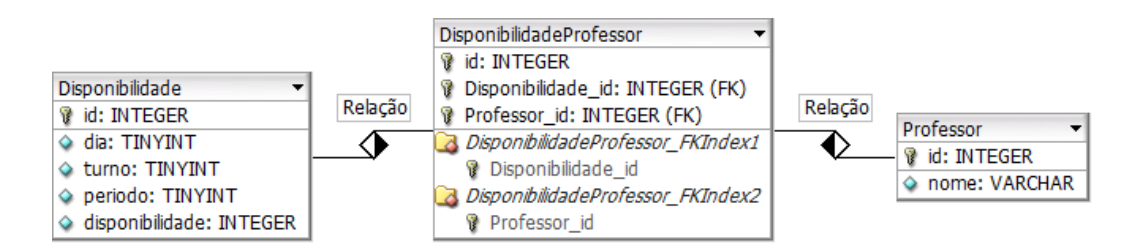

Figura 5.27: tabelas que armazenam a disponibilidade dos professores no OtimaHora Web.

A Figura 5.28 apresenta um pseudocódigo em Javascript do método que gera a grade de horários para edição manual apresentado nas Figuras 5.19, 5.20 e 5.21.

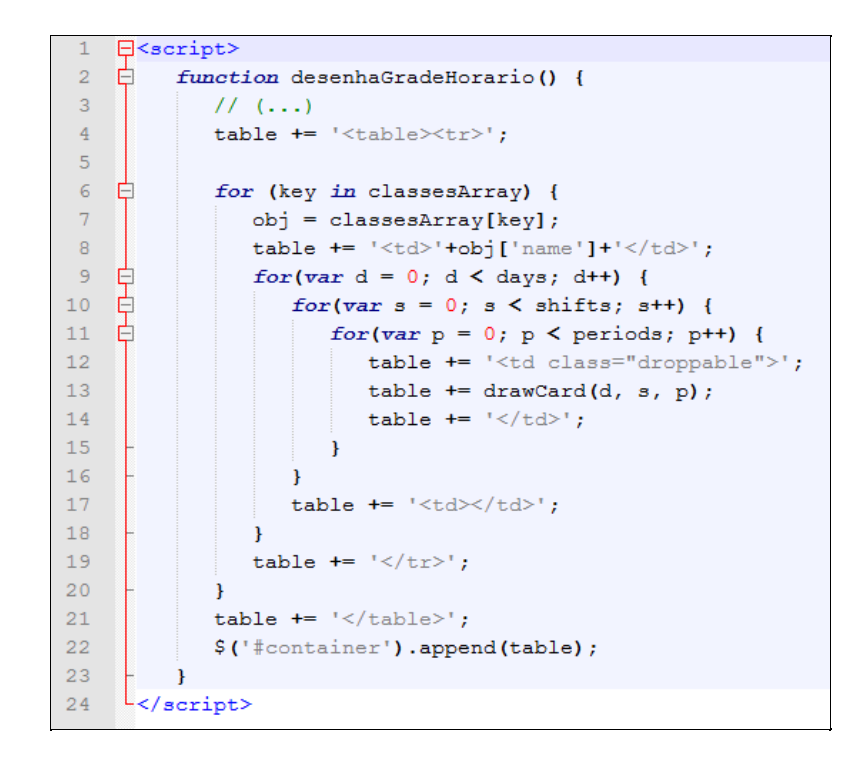

Figura 5.28: representação em pseudocódigo/Javascript do método que gera a grade de horários para edição manual apresentado nas Figuras 5.19, 5.20 e 5.21.

## 6 AVALIAÇÃO E ANÁLISE DOS RESULTADOS

Este capítulo tem como objetivo abordar a avaliação e análise dos resultados, com relação às interfaces desenvolvidas. Inicialmente, buscou-se analisar métodos para avaliação da interação e definir uma abordagem adequada. Após, foi realizado o planejamento da avaliação e sua execução. Finalmente, os resultados obtidos foram analisados.

#### 6.1 Planejamento da avaliação

Para orientar o planejamento, execução e análise da avaliação de IHC utilizou-se o *framework* "DECIDE", proposto por Preece *et al.* (2007). As atividades sugeridas por esse *framework* são descritas a seguir:

- Determinar os objetivos gerais da avaliação de IHC e identificar por que e para quem tais objetivos são importantes;
- Explorar perguntas específicas, considerando o perfil dos usuários-alvo e suas atividades, a serem respondidas para cada objetivo definido;
- Escolher (traduzido do inglês "*Choose*") os métodos de avaliação a serem utilizados mais adequados para responder as perguntas e atingir os objetivos esperados. Dentre os pontos a serem considerados destacam-se o prazo, o custo, os equipamentos e o grau de conhecimento e experiência dos avaliadores exigidos por cada técnica;
- Identificar e administrar as questões práticas da avaliação como, por exemplo, o recrutamento dos usuários que participarão da avaliação, a preparação e o uso dos equipamentos necessários, os prazos e o orçamento disponíveis, além da mão-de-obra necessária para conduzir a avaliação;
- Decidir como lidar com questões éticas. Os participantes da avaliação devem ser respeitados e não podem ser prejudicados direta ou indiretamente, nem durante os experimentos, nem após a divulgação dos resultados da avaliação;
- Avaliar (traduzido do inglês "*Evaluate*"), interpretar e apresentar os dados. O avaliador precisa estar atento a alguns aspectos da avaliação realizada antes de tirar conclusões e divulgar resultados. Ele deve considerar: o grau de confiabilidade dos dados (se a técnica produz os mesmos resultados nas

mesmas circunstâncias), sua validade (se o método de avaliação mensura o que deveria mensurar, se o faz com rigor e evita que os dados sejam distorcidos) e sua validade ecológica (o quanto o ambiente em que a avaliação é feita influencia nos resultados).

Dentro dessa perspectiva, foram determinados os objetivos da avaliação. Buscou-se, inicialmente, realizar uma avaliação sem o envolvimento dos usuários finais do sistema com o objetivo de prever as possíveis consequências de certas decisões de design com relação à experiência de uso. Avaliação essa do tipo inspeção (BARBOSA, 2010). Nesse caso, a avaliação trata-se de uma experiência (simulação) de uso potencial do sistema.

De acordo com o descrito anteriomente, a avaliação será do tipo inspeção, não envolvendo usuários finais e sim participantes da equipe de desenvolvimento ou de avaliação, que buscam se colocar no lugar de usuários com determinado perfil e com certo conhecimento das atividades a serem desenvolvidas. No caso desta avaliação, a equipe de avaliadores foi formada por um profissional da área de *design*, um integrante da equipe de desenvolvimento e um profissional da área de ciências humanas, áreas fortemente relacionadas com IHC (PREECE, 2010), sendo que buscaram simular os perfis de usuários do sistema identificados e descritos nas seções anteriores.

O método adotado será a "Avaliação Heurística", detalhada na próxima seção (6.2). A seção 6.3 apresenta o resultado das avaliações; a seção 6.4 apresenta a análise do resultado das avaliações.

#### 6.2 Avaliação heurística

O método de avaliação heurística é um método analítico que visa identificar problemas de usabilidade conforme um conjunto de heurísticas ou diretrizes (NIELSEN, 1994). Ele se baseia em melhores práticas definidas por profissionais experientes e especialistas em IHC, ao longo de diversos anos de trabalho nesta área.

Este método não envolve usuários, deve ser realizado por avaliadores (recomenda-se 3 a 5) especialistas e é rápido e de menor custo quando comparado com outros métodos de avaliação (BARBOSA, 2010).

A avaliação heurística envolve uma fase de preparação, na qual definem-se:

● proposta de *design* (seção 5.2);

- hipóteses sobre os usuários, apresentadas na seção 4.2.1 (este item é opcional);
- cenário de tarefas, apresentado na seção 4.2.2 (este item é opcional);

O procedimento, segundo Preece et al. (2007), para realizar esta avaliação é:

- 1. Realizar sessões curtas, de 1 a 2 horas, de avaliação individual, onde cada especialista:
	- a. Julga a conformidade da interface com um determinado conjunto de princípios ("heurísticas") de usabilidade;
	- b. Anota os problemas encontrados e sua localização;
	- c. Julga a gravidade desses problemas;
	- d. Gera um relatório individual com o resultado de sua avaliação e comentários adicionais.
- 2. Consolidação da avaliação dos especialistas:
	- a. Novo julgamento sobre o conjunto global dos problemas encontrados;
	- b. Relatório unificado de problemas de usabilidade.
- 3. Seleção dos problemas que devem ser corrigidos.

As seções do "Item 1" do procedimento de avaliação heurística exposto acima devem ser individuais para que um avaliador não seja influenciado pela opinião de outro. Durante cada sessão de avaliação, o avaliador analisa a interface tantas vezes quanto forem necessárias, inspeciona os diferentes elementos de interface e compara-os com a lista de heurísticas disponíveis.

No "Item 2", cada avaliador tem acesso aos relatórios individuais dos demais, e pode expressar seu julgamento sobre os problemas apontados por eles. Ao final desta etapa, gera-se um relatório unificado e consolidado sobre os problemas encontrados.

Por fim, o "Item 3", deve ser realizado junto ao cliente ou ao gerente de projeto. Trata-se de uma análise de custo/benefício das correções dos problemas encontrados na etapa anterior. Esta análise deve levar em conta não apenas a gravidade dos problemas, mas também os prazos e o orçamento do projeto, bem como a capacitação da equipe de desenvolvimento.

Um conjunto inicial de heurísticas a serem utilizadas nesta avaliação é proposto por (NIELSEN, 1993) e compreende os seguintes itens:

- Visibilidade do estado do sistema: o sistema deve sempre manter os usuários informados sobre o que está acontecendo através de *feedback* (resposta às ações do usuário) adequado e no tempo certo;
- Correspondência entre o sistema e o mundo real: o sistema fala a linguagem do usuário, utilizando conceitos, vocabulário e processos familiares ao usuário;
- Controle e liberdade do usuário: o sistema fornece maneiras de permitir que os usuários saiam facilmente ("saídas de emergência") dos lugares inesperados em que se encontram (por terem realizado alguma ação equivocada e indesejada) sem ter que percorrer um diálogo extenso. A interface deve permitir que o usuário desfaça e refaça as suas ações;
- Consistência e padronização: palavras, situações e ações semelhantes devem significar conceitos ou operações semelhantes. Dessa forma, evita-se fazer com que os usuários tenham que pensar se algum elementos diferentes poderão resultar em resultados iguais;
- Prevenção de erro: o sistema tenta evitar que o erro aconteça, informando o usuário sobre as consequências de suas ações ou, quando possível, impedindo ações que levariam a uma sitação de erro;
- Ajuda aos usuários a reconhecerem, diagnosticarem e se recuperarem de erros: as mensagens de erro devem ser expressas em linguagem simples (sem códigos), indicando precisamente o problema e sugerindo uma solução de forma construtiva;
- Reconhecimento: em vez de esperar que o usuário memorize elementos de interface, o sistema deve tornar objetos, ações e opções visíveis e compreensíveis.
- Flexibilidade e eficiência de uso: oferecer aceleradores (caminhos alternativos) para uma mesma tarefa; permitir que os usuários customizem ações freqüentes;
- Design estético e minimalista: evitar porções de informação irrelevantes. Cada unidade extra de informação em um diálogo compete com as unidades de informação relevantes e reduz sua visibilidade relativa;
- Ajuda e documentação: o sistema deve prover ajuda e documentação fáceis

de buscar, focadas no domínio e na tarefa do usuário, e devem listar passos concretos a serem efetuados para atingir seus objetivos.

Para cada problema encontrado, ou seja, para cada heurística violada, deve-se definir ainda a localização do problema, ou seja, onde ele ocorre na interface, e sua gravidade. A gravidade do problema é calculada, por cada especialista, como uma combinação de fatores:

- Frequência com que o problema ocorre: é um problema comum ou raro?
- Impacto do problema: será fácil ou difícil para os usuários superarem o problema?
- Persistência do problema: é um problema que ocorre apenas uma vez e que os usuários conseguem superar facilmente? Ou os usuários serão incomodados pelo problema repetidas vezes?

A gravidade do problema é definida por um valor da seguinte escala:

- 0 Não concordo que isto seja um problema:
	- este valor pode resultar da avaliação de um especialista sobre um problema apontado por outro especialista;
- 1 Problema cosmético:
	- não precisa ser consertado a menos que haja tempo extra no projeto;
- 2 Problema pequeno:
	- o conserto deste problema é desejável, mas deve receber baixa prioridade;
- 3 Problema grande:
	- importante de ser consertado; deve receber alta prioridade;
- 4 Catastrófico:
	- é imperativo consertar este problema antes do lançamento do produto

Como produto da avaliação heurística, os especialistas redigem um relatório consolidado. Esse relatório, segundo Preece et al. (2007), pode conter os seguintes itens:

- Descrição do problema;
- $\bullet$  Heurística(s) violada(s);
- Gravidade do problema;
- Sugestões de solução

A próxima seção apresenta a avaliação realizada nas interfaces no OtimaHora *Web*, através do método de avaliação heurística.

#### 6.3 Avaliação heurística das interfaces do OtimaHora *Web*

Conforme descrito anteriormente, para o presente trabalho utilizou-se o método de avaliação heurística, ou seja, a avaliação sob o ponto de vista do desenvolvedor, apresentada na seção 6.2, onde 3 (três) especialistas avaliaram as interfaces do sistema desenvolvido e consolidaram suas avaliações em um único relatório.

A Tabela 6.1 apresenta os problemas identificados na avaliação heurística das interfaces do OtimaHora *Web*.

Tabela 6.1: problemas identificados na avaliação heurística.

Problema: os botões do menu de um determinado horário (Figura 5.10) não estão evidentes, tampouco deixam explícito que é através deles que o usuário deverá cadastrar os itens das entidades.

Heurística violada: reconhecimento.

Explicação: o usuário, ao acessar a página inicial de um determinado horário (Figura 5.10), se não souber como proceder para cadastro de, por exemplo, "Professor", deve "adivinhar" que essa ação é realizada a partir do link "Professores".

Gravidade: 2.

Sugestão de solução: tornar os links mais visíveis, com um estilo que identifique que são botões e, ao passar o mouse sobre o botão, exibir uma mensagem como, por exemplo, "Listar/Cadastrar Professores".

Problema: o acesso às diferentes seções do sistema ("Professores", "Turmas", …) ocorre apenas a partir da página inicial de determinado horário (Figura 5.10).

Heurística violada: flexibilidade e eficiência de uso.

Explicação: o usuário, uma vez dentro de alguma seção do sistema, não consegue partir para outra diretamente. Precisa, sempre, retornar para a página inicial do horário (Figura 5.10) para poder partir para outra seção.

Gravidade: 2. Esse é um problema comum e persistente dentro do sistema; entretanto, é um problema fácil de ser superado pelos usuários. Por isso, foi considerado com gravidade nível 2.

Sugestão de solução: menu de acesso às seções do horário sempre visível.

Problema: as listagens de dados das entidades (Figura 5.11) deveriam exibir informações mais úteis sobre os itens.

Heurística violada: visibilidade do estado do sistema; flexibilidade e eficiência de uso.

Explicação: a tela de listagem de dados de uma determinada entidade (por exemplo, "Professor", Figura 5.11) não apresenta *feedback* relevante sobre os dados que expõe ao usuário. O uso dessa tela torna-se ineficiente sob o ponto de vista da aplicação pois, no caso de um determinado usuário precisar verificar quais preferências estão cadastradas para um conjunto de professores, ele precisaria realizar um diálogo com o sistema demasiadamente extenso; enquanto que seria suficiente que essa tela (Figura 5.11) exibisse resumidamente quais preferências estão cadastradas para cada item da listagem.

Gravidade: 3.

Sugestão de solução: exibir resumidamente, na listagem de itens cadastrados de determinada entidade, as preferências cadastradas de cada item.

Problema: na Figura 5.13 existem dois elementos com funções diferentes sendo apresentados com mesmo estilo. São eles: os elementos que apresentam a quantidade de "Disponibilidade" e "Demanda" do professor; e o elemento que apresenta a funcionalidade de "Salvar" a disponibilidade do professor.

Heurística violada: consistência e padronização.

Explicação: apresentar ao usuário dois elementos com funções diferentes e mesmo estilo em telas diferentes é um problema de "Consistência e padronização" grave. Gravidade: 4.

Sugestão de solução: como os botões de "Salvar" estão padronizados ao longo do sistema com o estilo apresentado na Figura 5.13, deve-se alterar o estilo dos elementos que apresentam o total de "Disponibilidade" e "Demanda" do "Professor".

Problema: botão "Ajuda" não é sensível ao contexto em que é exibido e acaba ajudando muito pouco, quando ajuda.

Heurística violada: ajuda e documentação.

Explicação: o botão "Ajuda", que é sempre apresentado ao usuário em todas as interfaces a partir do menu principal da aplicação, deveria direcionar o usuário para uma tela com dados relevantes para sanar as dúvidas do usuário quanto aos elementos/informações contidos nquela tela em específico. Entretanto, o botão "Ajuda" direciona o usuário sempre para uma mesma página contendo "Perguntas e respostas mais frequentes", com perguntas e respostas gerais e não - diferentemente do que deveria ser - mais pontuais.

Gravidade: 3.

Sugestão de solução: tornar a "Ajuda" do sistema sensível ao contexto.

Problema: se o usuário não sabe previamente que é possível adicionar "Preferências" separadamente para cada "Contrato" (Figura 5.17) e é um usuário inexperiente, é pouco provável que ele imagine que o elemento "Seta para baixo" - que é apresentado em tamanho reduzido no canto superior direito de cada elemento que representa um contrato irá permitir realizar essa ação.

Heurística violada: reconhecimento; flexibilidade e eficiência de uso.

Explicação: não inserir as preferências de um contrato pode resultar num horário muito aquém do esperado pelo usuário. Deve ficar claro para o usuário que é possível editar as "Preferências" de um determinado contrato.

Gravidade: 4.

Sugestão de solução: remodelar essa interface (Figura 5.17) de maneira que, ao selecionar um determinado contrato, seja exibido para o usuário de alguma forma que ele pode editar as "Preferências" desse contrato.

Problema: elemento "Radio button" (Figura 5.18), marcado por *default*, com *label* "Automática" é apresentado sem nenhuma indicação de "O que é automática?".

Heuristica violada: reconhecimento; correspondência entre o sistema e o mundo real.

Explicação: apesar de essa tela (Figura 5.18) fazer o que se propõe a fazer devidamente, não fica claro para o usuário o que o elemento "Radio button", marcado por *default*, com *label* "Automática" significa.

Gravidade: 2.

Sugestão de solução: acrescentar um título, representativo ao usuário, que indique a que "Automática" se refere.

Problema: na interface apresentada pela Figura 5.21, ao arrastar uma aula de um período para outro, se o professor, a turma ou a disciplina vinculado a aula não possuir disponibilidade para o período em que foi realocado, o sistema exibe um estilo que representa "posição indevida" da aula.

Heurística violada: visibilidade do estado do sistema.

Explicação: o motivo desse estilo que identifica a "posição indevida" da aula aparecer não é apresentado ao usuário de maneira explícita, o que faz com que o usuário tenha que investigar o porquê dessa ação ter sido realizada pelo sistema.

Gravidade: 1.

Sugestão de solução: no caso de uma aula ser realocada manualmente para uma "posição indevida", explicitar ao usuário o que está inviabilizando a alocação daquela aula naquele período.

Problema: a interface apresentada na Figura 5.22 apresenta um elemento que não representa nenhuma informação relevante para o usuário.

Heurística violada: design estético e minimalista.

Explicação: na Figura 5.22 existe uma barra de progresso com uma porcentagem apresentada sem nenhuma *label* que indique o motivo de ela estar ali.

Gravidade: 1

Sugestão de solução: remover a barra de progresso.

Problema: uma informação relevante da interface apresentada na Figura 5.23 fica escondida até que o usuário passe o *mouse* sobre o horário.

Heurística violada: visibilidade do estado do sistema.

Explicação: a informação de que o "Prazo para inserção de disponibilidade" de determinado está aberto ou não fica escondida. Essa informação é bastante relevante para o usuário "Professor" e reduziria o tempo de acesso dele no sistema.

Gravidade: 1

Sugestão de solução: manter elemento que exibe a informação relevante sempre visível.

## 6.4 Análise dos resultados

A partir da análise da Tabela 6.1 elaborou-se a Tabela 6.2 que serviu de auxílio para a análise dos resultados. As primeira e segunda colunas são auto-explicativas; as terceira, quarta, quinta e sexta colunas indicam, respectivamente, a frequência de incidência das gravidades de violação de heurística nível 1, 2, 3 e 4.

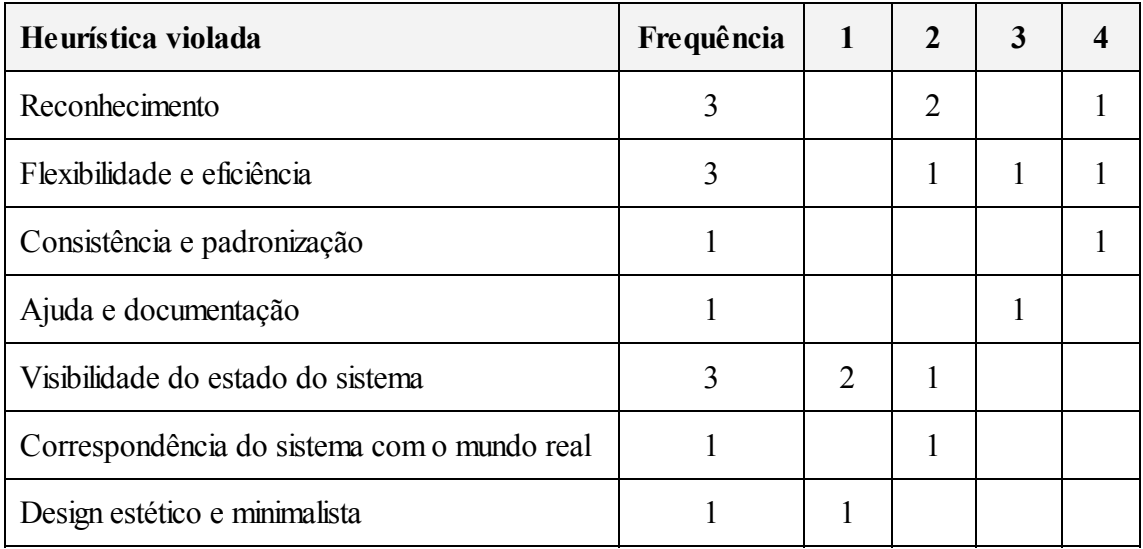

Tabela 6.2: tabela auxiliar para análise dos resultados.

Através da Tabela 6.2 observa-se que existem problemas graves referentes às heurísticas "Reconhecimento", "Flexibilidade e eficiência" e "Consistência e padronizacão" que devem ser corrigidos antes da nova interface entrar em produção. Também é possível observar facilmente que a heurística "Ajuda e documentação" precisa de atenção e correção com alta prioridade. E, ainda, que as demais heurísticas, como "Visibilidade do estado do sistema" e "Correspondência do sistema com o mundo real", precisam receber atenção com prioridade baixa, podendo ser tratadas com menos urgência. Ou, no caso da heurística "Design estético e minimalista", com nenhuma urgência.

A partir da Tabela 6.1, onde foram apontados os problemas de avaliação heurística, os avaliadores já sugeriram algumas soluções, as quais deverão ser todas implementadas em trabalhos futuros.

### 7 CONSIDERAÇÕES FINAIS

Este trabalho teve como objetivo principal desenvolver uma interface *web* e multiusuário para um sistema de geração de quadros de horários escolares, sendo que após o desenvolvimento do mesmo, pode-se afirmar que este objetivo foi cumprido. Todo o novo sistema foi desenvolvido para ser acessado através de qualquer computador com acesso à *internet* e um *web browser*. Além disso, o novo sistema considera que todos os professores do horário são usuários, os quais podem, através de seus computadores pessoais, inserir suas disponibilidades, o que torna mais dinâmico o processo de geração de horários.

Embora a análise dos resultados (seção 6.3) da avaliação heurística das interfaces do novo sistema (seção 6.2) tenha exposto violações com gravidade nível 4 que demandam correções antes que o novo sistema entre em produção, não houve, por parte dos avaliadores, nenhuma observação negativa quanto às funcionalidades necessárias para o cumprimento do objetivo principal do presente trabalho.

Considera-se que o aprendizado adquirido (nas diferentes áreas abordadas ao longo do desenvolvimento deste trabalho) fez valer o esforço. O autor já possuía experiência na área de programação, mas sentiu-se desafiado pela proposta de seguir o desenvolvimento do trabalho evitando pensar no desenvolvimento do sistema de "dentro para fora", abordagem com a qual estava acostumado. Conciliar estudos teóricos sobre *Design* de Interação e Interface Humano-Computador (*design* e avaliação) com uma abordagem nova de desenvolvimento (de "fora para dentro") para o autor foi uma experiência que, sem dúvida, passará a ser regra de conduta.

#### 7.1 Trabalhos futuros

Ao longo do desenvolvimento do presente trabalho, não foi possível considerar alguns pontos, sobretudo devido ao prazo e a necessidade de manter o foco na delimitação do que se havia proposto fazer. Entretanto, esses pontos foram mantidos na lista de trabalhos futuros e serão, a seguir, expostos:

- Realizar avaliações da nova interface também com usuários (gestores e professores), considerando um maior número de instituições;
- Seguindo sugestões de solução indicadas pelos avaliadores na seção 6.2,

deverão passar por (re)*design* as interfaces de contratos e de listagem de itens de entidades;

- O OtimaHora, em sua versão *desktop* (anterior), apresenta um assistente que direciona o usuário ao longo do processo de cadastro/resolução de horário. Um assistente similar deverá ser implementado também no OtimaHora *Web*. Considerando IHC, devemos pensar nos diferentes níveis de experiência do usuário (BARBOSA, 2010), de novato a experiente, e que a inserção deste tipo de estratégia pode auxiliar o usuário novato, sendo que pode ser dispensada pelo mesmo quando se tornar um usuário experiente na utilização do sistema;
- Avaliar aspectos relacionados a colaboração dentro do OtimaHora *Web*.
- Criar mecanismos para que o Gestor possa compartilhar o horário pronto com os professores, os quais devem poder visualizar seu horário a partir do OtimaHora *Web*.

## REFÊNCIAS BIBLIOGRÁFICAS

ABRAMSON, David. Constructing school timetables using simulated annealing: sequential and parallel algorithms. Management science, v. 37, n. 1, p. 98-113, 1991.

ACM SIGCHI (1992) "*Curricula for human-computer interaction*". *Technical report*, ACM, NY, 1992.

ALEXANDER, Ian F.; MAIDEN, Neil (Ed.). Scenarios, stories, use cases: through the systems development life-cycle. John Wiley & Sons, 2004.

APPLEBY, J.S., BLACK, D.V., NEWMAN, E.A. *Techniques for producting school timetables on a computer and their application to other scheduling problems*. *The Computer Journal*, n. 3, p. 237-245, 1960.

BARBOSA, Simone Diniz Junqueira; DA SILVA, Bruno Santana. Interação humano-computador. Elsevier, 2010.

BAFOUTSOU, Georgia; MENTZAS, Gregoris. Review and functional classification of collaborative systems. International journal of information management, v. 22, n. 4, p. 281-305, 2002.

BENYON, David. Interação humano-computador. São Paulo: Person Prentice Hall, 2011.

BORENSTEIN, Nathanial S. Computational mail as network infrastructure for computer-supported cooperative work. In: Proceedings of the 1992 ACM conference on Computer-supported cooperative work. ACM, 1992. p. 67-74.

CISCON, L.A. O problema de geração de horários: um foco na eliminação de janelas e aulas isoladas. Monografia (Graduação em Ciência da Computação) – Universidade Federal de Lavras, Lavras, 2006.

COLARES, F. (2007) Análise comparativa de banco de dados gratuitos.

COLORNI, Alberto; DORIGO, Marco; MANIEZZO, Vittorio. A genetic algorithm to solve the timetable problem. Politecnico di Milano, Milan, Italy TR, p. 90-060, 1993.

COLE, A.J. *The preparation of examination timetables using a small-store computer*. *The Computer Journal*, n. 7, p.117-121, 1964.

COOPER, Alan. The inmates are running the asylum:[Why high-tech products drive us crazy

and how to restore the sanity]. Indianapolis: Sams, 1999.

COOPER, A.; REIMANN, R.; CRONIN, D. *About Face 3: The Essentials of Interaction Design*. New York, NY:John Wiley & Sons, 2007.

COOPER, Tim B.; KINGSTON, Jeffrey H. The complexity of timetable construction problems. Springer Berlin Heidelberg, 1995.

CSIMA, J. *Investigations on a time-table problem*. Tese (doutorado). *School of Graduate Studies*, University of Toronto, Toronto, 1965.

DE SOUZA, Clarisse Sieckenius; BARBOSA, Simone Diniz Junqueira ; DA SILVA, Sérgio Roberto P. Semiotic engineering principles for evaluating end-user programming environments. Interacting with Computers, v. 13, n. 4, p. 467-495, 2001.

DE SOUZA, Clarisse Sieckenius; LEITE, Jair C.; Prates, R.O.; BARBOSA, Simone Diniz Junqueira. Projeto de Interfaces de Usuário: perspectivas cognitivas e semióticas. Jornada de Atualização em Informática (JAI), Congresso da SBC, 1999.

DORNELES, Á.; Desenvolvimento de um aplicativo para geração automática de quadros de horários escolares. Trabalho Final de Graduação em Ciência da Computação. Universidade Federal de Santa Maria. Santa Maria, 2010.

GEHA. Urânia. 2010.

GLOVER, F. *Future paths for integer programming and links to artificial intelligence*. *Computers & Operations Research*, [S.l.], v.13, n.5, p.533 – 549, 1986.

GOTLIEB, C. *The construction of class-teacher timetables*. In: IFIP, 1963, Amsterdam. Anais... North-Holland, 1963. p.73–77.

GOES, A.R.T., COSTA, D.M.B., STEINER, M.T.A. Otimização na programação de horários de professores/turmas: modelo matemático, abordagem heurística e método misto. Revista Eletrônica Sistemas & Gestão, v. 5, n. 1, p. 50-66, jan.-abr. 2010.

GUEDES, G.; UML: Uma abordagem prática. São Paulo: Novatec, 2006.

HAMAWAKI, C. D. L.; Geração automática de grade horária usando algoritmos genéticos: o caso da faculdade de Engenharia Elétrica da UFU. Dissertação (mestrado), Faculdade de Engenharia Elétrica, Programa de Pós-Graduação em Engenharia Elétrica, 2005.

IBM. *Standard Widget Toolkit*. 2010.

KENDALL, K. E. Kendall, J.E. Kendall; *Systems Analysis and Design*, Prentice Hall, 1992.

KIRKPATRICK, S. *Optimization by simulated annealing: quantitative studies*. *Journal of Statistical Physics*, [S.l.], v.34, p.975–986, 1984. 10.1007/BF01009452.

KOTSKO, E.G.S. Otimização na construção da grade horária escolar: uma aplicação. Dissertação (Mestrado em Métodos Numéricos em Engenharia) – Universidade Federal do Paraná, Curitiba, 2003.

KRUCHTEN, Philippe. The rational unified process: an introduction. Addison-Wesley Professional, 2004.

LOBO, E.L.M. Uma solução do problema de horário escolar via Algoritmo Genético paralelo. Dissertação (Mestrado em Modelagem Matemática e Computacional) – Centro Federal de Educação Tecnológica de Minas Gerais, Belo Horizonte, 2005.

LOBO, F.G. The parameter-less genetic algorithm: rational and automated parameter selection for simplified genetic algorithm operation. (PhD dissertation) - Faculdade de Ciências e Tecnologia da Universidade Nova, Lisboa, 2000.

LIM, J.H.; LOE, K.F. *Time-table scheduling using neural network algorithms*, 1991.

MAY, Tim. Pesquisa social: questões, métodos e processos. Porto Alegre: Artmed, 2004.

MORAN, Thomas P. The command language grammar: A representation for the user interface of interactive computer systems. International journal of man-machine studies, v. 15, n. 1, p. 3-50, 1981.

MOURA, Patricia Rosania de Sá. A percepção da carga horária segundo o olhar do professor. Proceedings of the 7th Formação de Profissionais e a Criança-Sujeito, 2008.

NETTO, Francisco S. Aplicação de Algoritmos Genéticos na Elaboração de Horários Escolares: o estudo do caso Inteliway, 2011.

NIELSEN, Jakob. Usability engineering. Elsevier, 1994.

NIELSEN, J. *Heuristic Evaluation*. In Mack, R. & Nielsen, J. (eds.) *Usability Inspection Methods*. New York, NY:John Wiley & Sons, 1994, 25-62.

NORMAN, Donald A. The psychology of everyday things. Basic books, 1988.

OTIMALOG; Relatório de escolas municipais e método atual de geração de quadro de horário, 2010.

PAIM, A., Abordagens para elaboração automatizada de tabela de horários acadêmicos. Guaíba: 2008. Universidade Luterana do Brasil.

PAIM, Alexandre Da Silva; GREIS, Ivone Chassot. Abordagens para Elaboração Automatizada de Tabela de Horários Acadêmicos. Artigo (Acadêmicos do curso de Administração da Universidade Luterano do Brasil, 2008.

PREECE, Jenny; ROGERS, Yvonne; SHARP, Helen. Design de interação. Bookman, 2007.

ROSSON, J., 2002, *Scenario-Based Design*, Department of Computer Science and Center for Human-Computer Interaction, Virginia Tech, Blacksburg VA.

SCHAERF, A. *A Survey of Automated Timetabling*. *Artificial Intelligence Review*, [S.l.], v.13, p.87–127, 1999. 10.1023/A:1006576209967.

SCHOOLER, Eve M. Conferencing and collaborative computing. Multimedia Systems, v. 4, n. 5, p. 210-225, 1996.

SOUZA, M.J.F. Programação de horários em escolas: uma aproximação por metaheurísticas. Tese (Doutorado em Engenharia de Sistemas e Computação) - Universidade Federal do Rio de Janeiro, Rio de Janeiro, 2000.

TIMMRECK, E.M. *Scheduler: A program that uses instructor and student preferences to form timetables*. *Computer Science Technical Report*, n. 3, University of Wisconsin, 1967.

ZUASNÁBAR, Delfa MH; GERMANO, José SE; CUNHA, Adilson M. da. Um ambiente de aprendizagem via www baseado em interfaces inteligentes para o ensino de engenharia. In: Proceedings of the Congresso Brasileiro de Engenharia (COBENGE'2003), Rio de Janeiro. 2003.

# APÊNDICE A - RESULTADOS DAS ENTREVISTAS DE LEVANTAMENTO DE REQUISITOS

Foram entrevistados dois gestores, "A" e "B", de duas instituições distintas. A seguir, suas respostas e as anotações do autor do presente trabalho referentes as entrevistas.

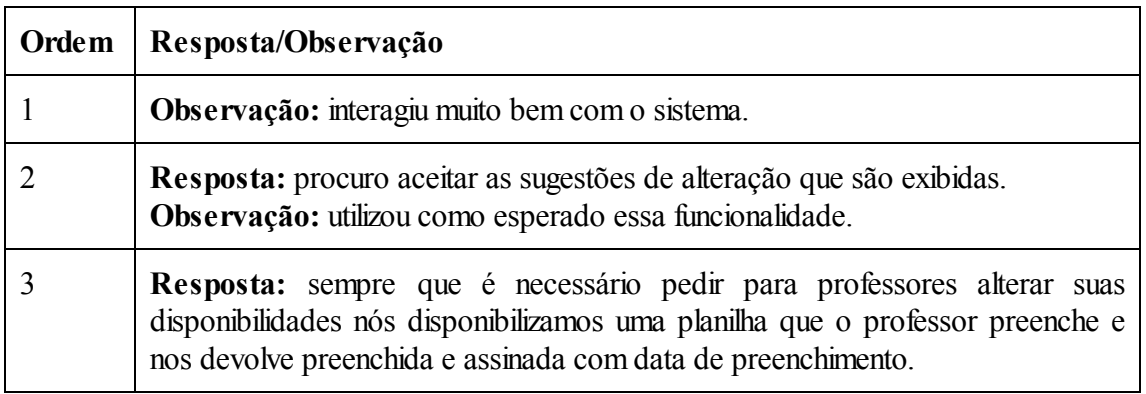

Tabela C.1: respostas do professor gestor A para a primeira bateria de perguntas.

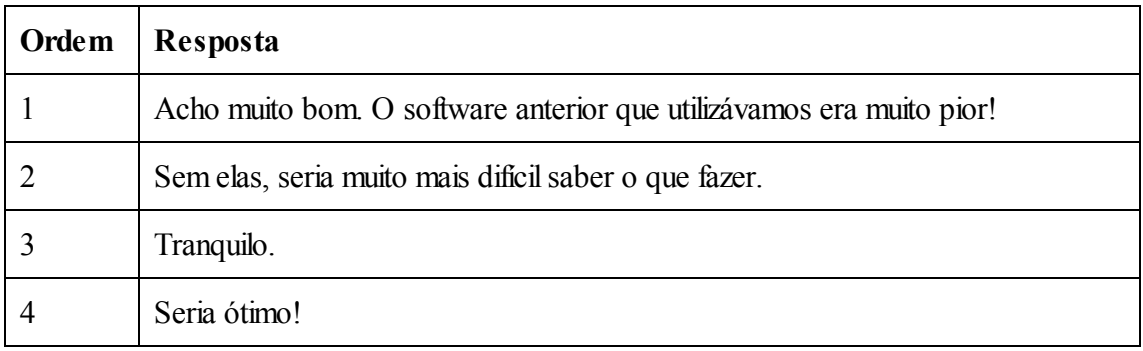

Tabela C.2: respostas do professor gestor A para a segunda bateria de perguntas.

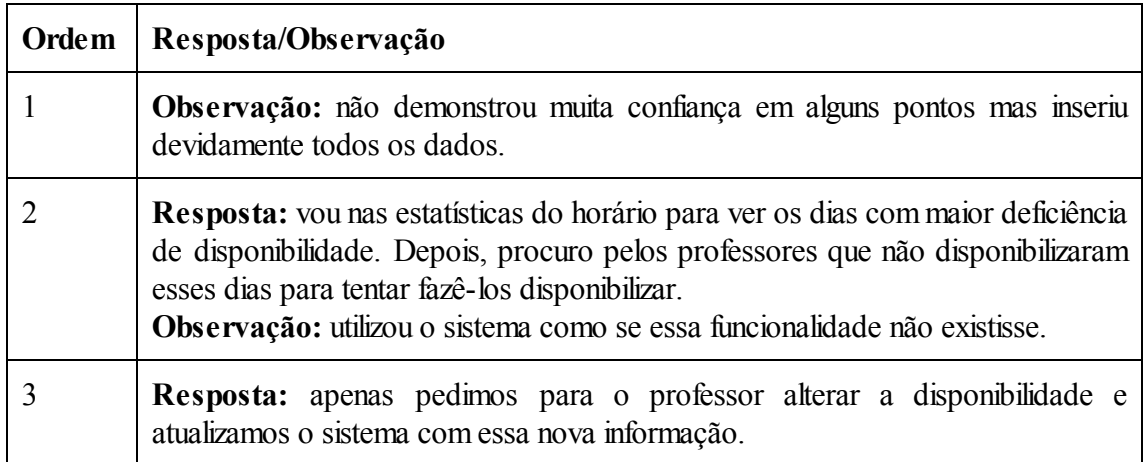

Tabela C.3: respostas do professor gestor B para a primeira bateria de perguntas.
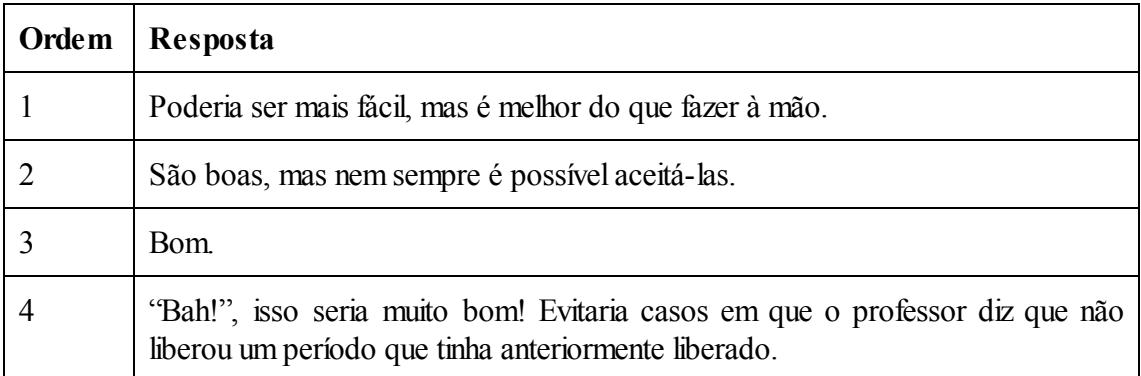

Tabela C.4: respostas do professor gestor B para a segunda bateria de perguntas.

## APÊNDICE B - RESULTADOS DO QUESTIONÁRIO DE LEVANTAMENTO DE REQUISITOS

A instituição de ensino "A" possui um total de 63 professores enquanto que a instituição "B" possui um total de 19 professores. Esta, é uma instituição pública; aquela, uma instituição particular.

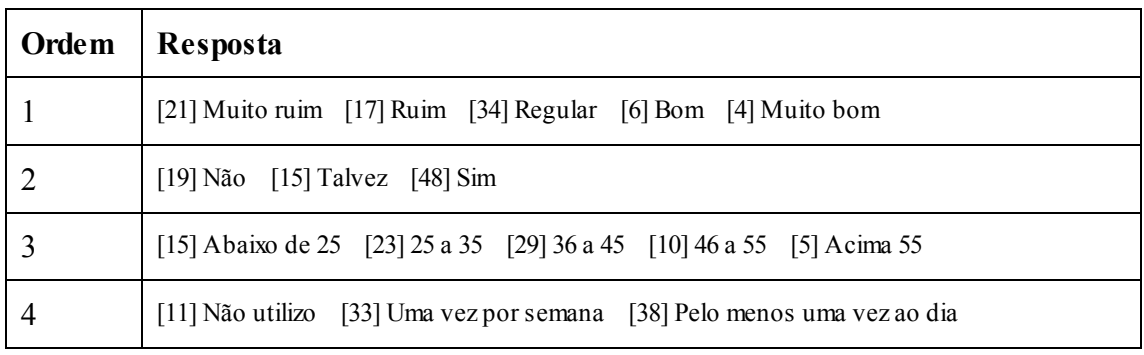

Tabela D.1: conjunto das respostas dos questinários.

A figura D.1 apresenta um gráfico que representa o conjunto de respostas dos questionários.

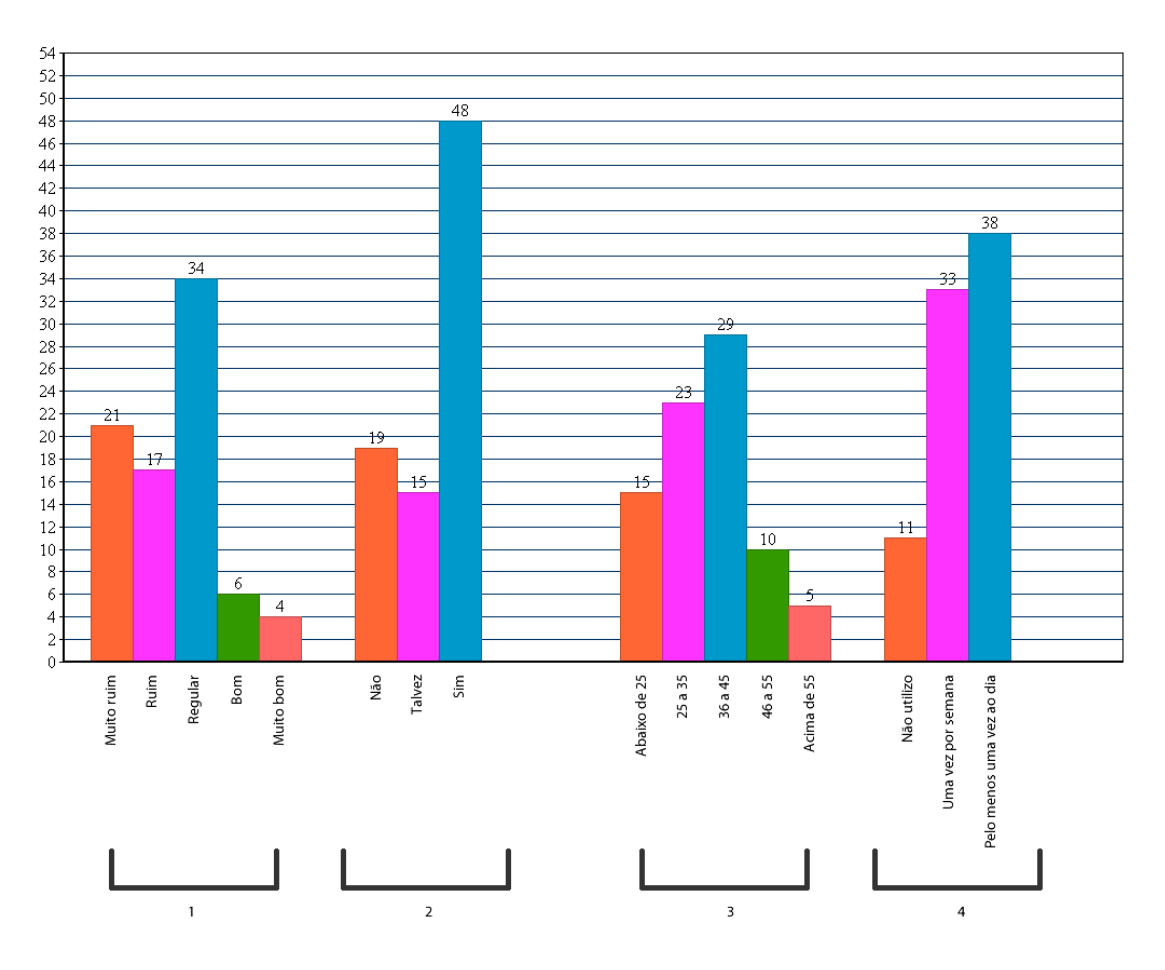

Figura D.1: gráfico do conjunto das respostas dos questinários.